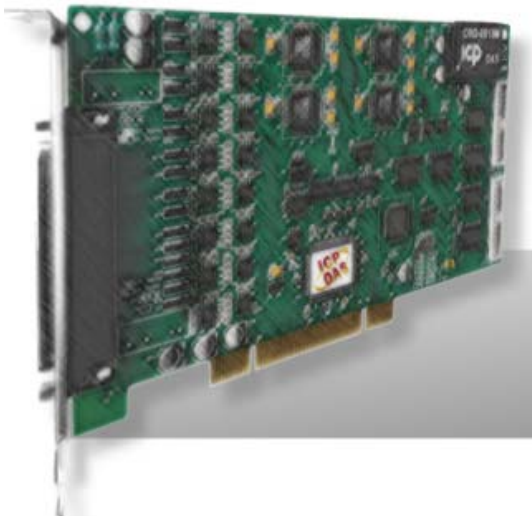

# **PIO-DA4/DA8/DA16 PIO-DA4U/DA8U/DA16U PISO-DA4U/DA8U/DA16U**

# **User Manual Version 3.0**

**Oct. 2011** 

#### **Warranty**

All products manufactured by ICP DAS are warranted against defective materials for a period of one year from the date of delivery to the original purchaser.

#### **Warning**

ICP DAS assumes no liability for damages consequent to the use of this product. ICP DAS reserves the right to change this manual at any time without notice. The information furnished by ICP DAS is believed to be accurate and reliable. However, no responsibility is assumed by ICP DAS for its use, nor for any infringements of patents or other rights of third parties resulting from its use.

#### **Copyright**

Copyright © 2010 by ICP DAS. All rights are reserved.

#### **Trademark**

Names are used for identification only and may be registered trademarks of their respective companies.

### **Tables of Contents**

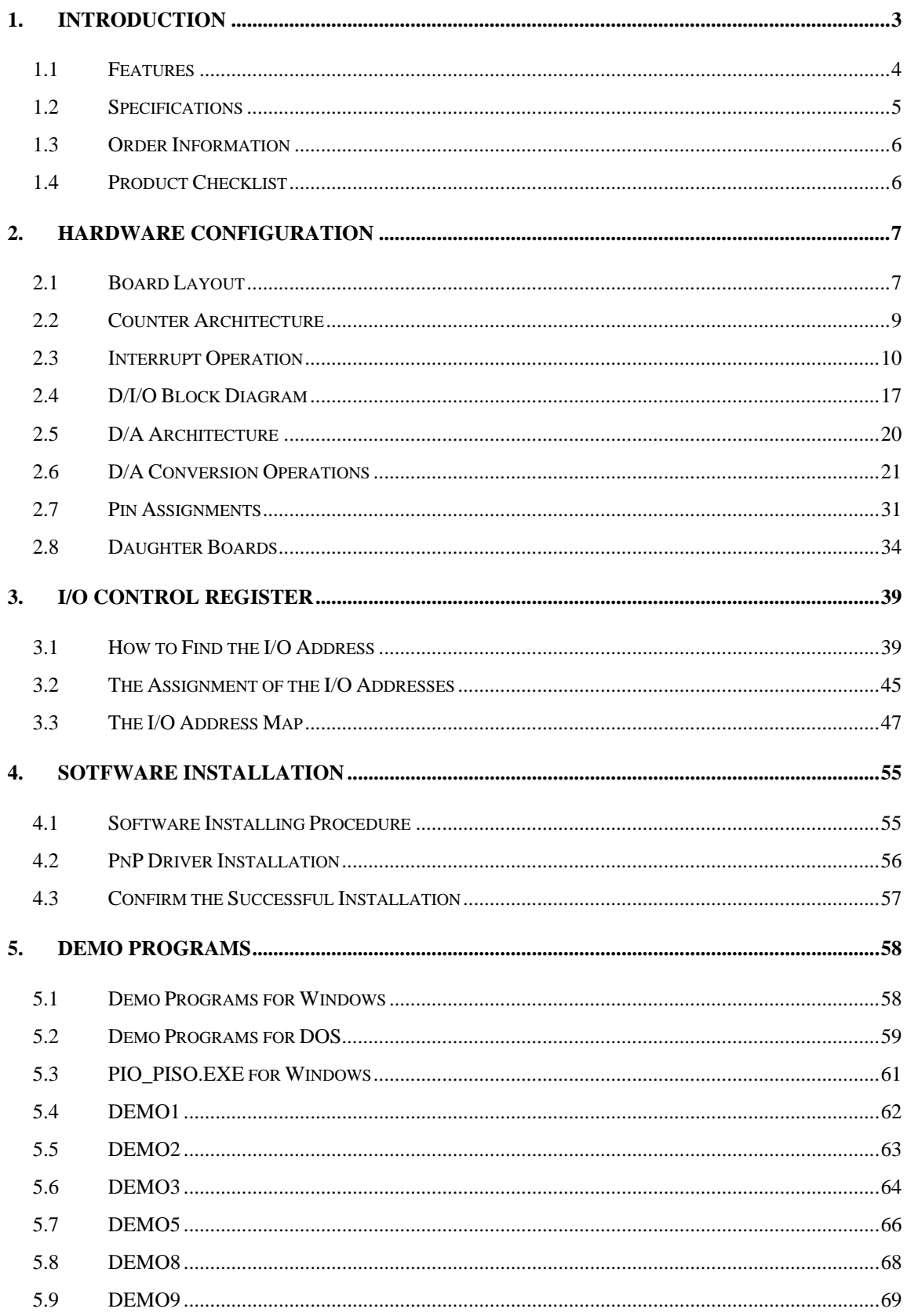

# <span id="page-2-0"></span>**1. Introduction**

The PISO-DA4U/DA8U/DA16U and PIO-DA4U/DA8U/DA16U analog output boards support the universal PCI interface (3.3 V/5 V PCI). These cards are equipped with 4/8/16 14-bit analog output channels. Each of the D/A channels features a double-buffered latch. The PISO-DAxU and the PIO-DAxU series cards (universal PCI versions) are fully compatible with the PIO-DAx cards (PCI versions) and users can directly replace the PIO-DAx with either the PISO-DAxU or the PIO-DAxU without any need for software/driver modification.

Adds high-voltage isolation design has been added to the PISO-DA series which provides the ability to protect the user's computer from unexpected voltage surges via the built-in high-quality isolation components that feature a 2500 V<sub>DC</sub> bus-type isolation. For both the PIO-DA and the PISO-DA series, the voltage output range is from -10 V to +10 V, with a current output range from 0 to 20 mA. In addition, the PISO-DA and PIO-DA series also provide the following advantages:

1. Accurate and easy-to-use calibration

ICP DAS provides software-based calibration instead of the previous manual calibration so that jumpers and trim-pots are no longer required. The calibration information can be saved in EEPROM for long-term use.

2. Individual channel configuration

Every channel can be individually configured as either voltage or current output.

3. Card ID

**!** 

ICP DAS provides a Card ID function for both the PISO-DA series and the PIO-DA4U/DA8U/DA16U (version 1.1 or above series). Users can set a unique card ID for each card, which can then be used to individually identify then if more than two boards are used in a single PC.

**Note: This card needs a** ±**12 V power supply, which can be found in either a regular PC or an Industrial PC.** 

## <span id="page-3-0"></span>**1.1 Features**

- $\blacksquare$  Supports the +5 V PCI bus for PIO-DA series
- supports the +5 V and +3.3 V PCI bus for PIO-DAxU/PISO-DAxU series
- Digital input port can be set to either pull-high or pull-low for PIO-DAxU/ PISO-DAxU series
- Card ID function for PIO-DAxU/PISO-DAxU series
- Built-in DC/Dc converter with 3000 VDc isolation for PISO-DAxU series
- 2500 VDC bus-type and power isolation protection for PISO-DAxU series
- 4/8/16 analog output channels, 14-bit analog output
- Voltage output range ±10 V
- Current output range:  $0 \sim 20$  mA (sink)
- Two pacer timer interrupt sources
- Double-buffered D/A latch
- Software calibration
- 16 D/I channels, 16 D/O channels
- One D-Sub connector, two 20-pin flat cable connectors
- Connects directly to DB-16P, DB-16R, DB-24C, DB-24PR and DB-24POR daughter boards

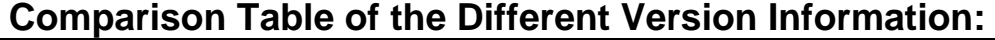

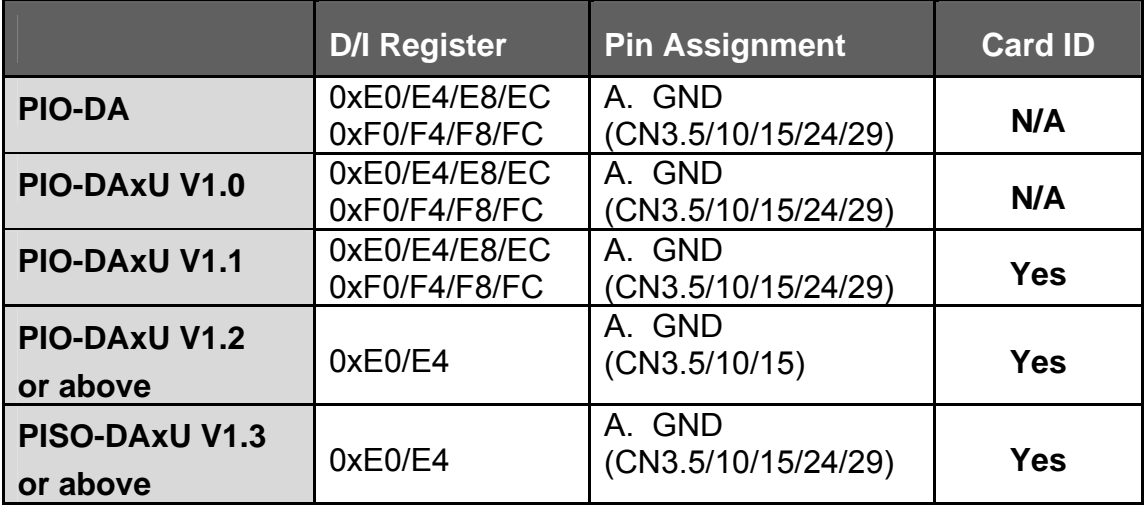

# <span id="page-4-0"></span>**1.2 Specifications**

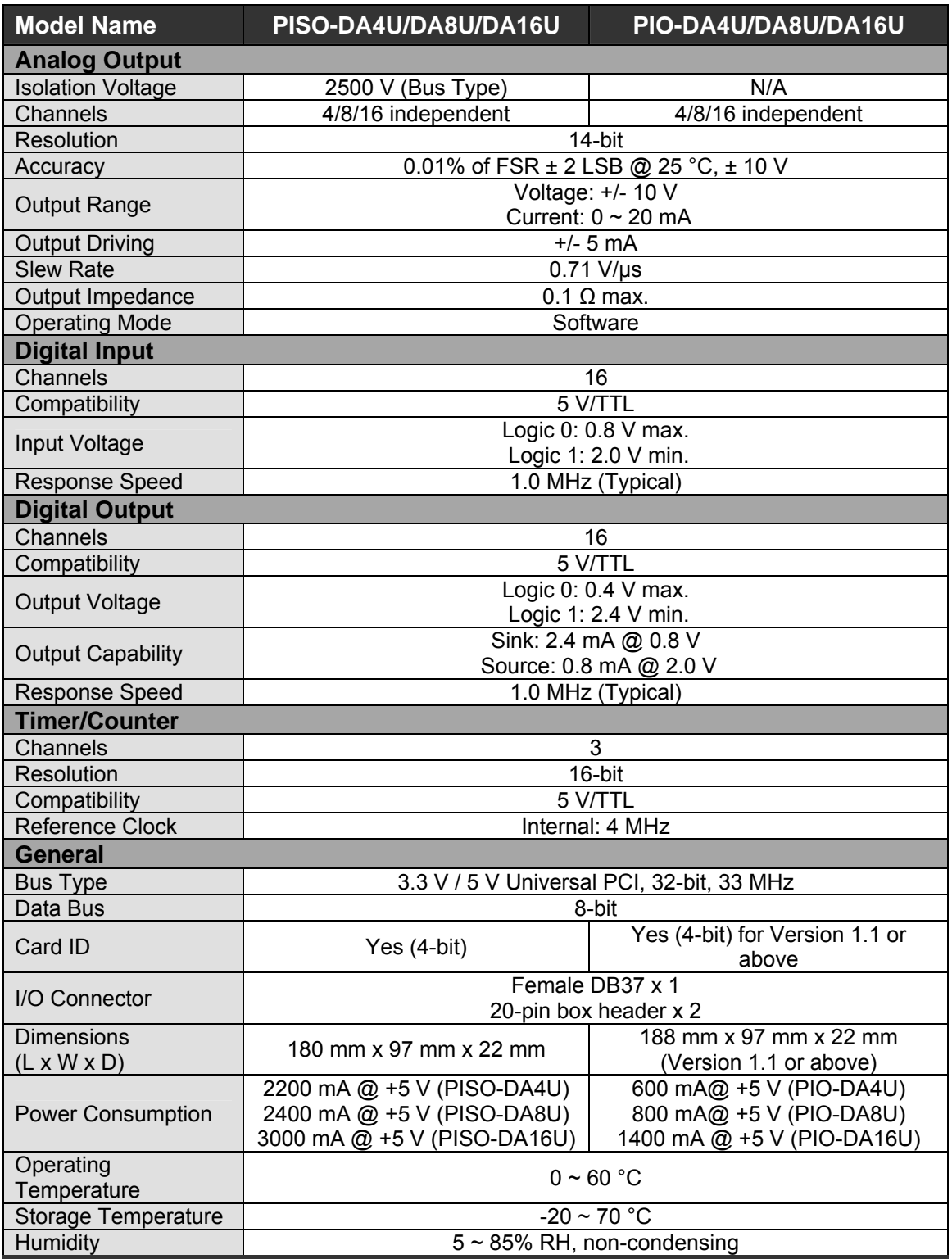

# <span id="page-5-0"></span>**1.3 Order Information**

- **PIO-DA4: PCI bus 4-channel D/A board**
- **PIO-DA8: PCI bus 8-channel D/A board**
- **PIO-DA16: PCI bus 16-channel D/A board**
- PIO-DA4U: Universal PCI, 4-channel D/A board
- PIO-DA8U: Universal PCI, 8-channel D/A board
- PIO-DA16U: Universal PCI, 16-channel D/A board
- PISO-DA4U: Universal PCI, 4-channel isolated D/A board
- PISO-DA8U: Universal PCI, 8-channel isolated D/A board
- PISO-DA16U: Universal PCI, 16-channel isolated D/A board

#### **1.3.1 Options**

- DB-16P: 16 channel isolated D/I board
- DB-16R: 16 channel relay board
- **DB-24PR: 24 channel power relay board**
- DB-24POR: 24 channel PhotoMos output board
- DB-24C: 24-channel open-collector output board
- ADP-20/PCI : extender, 20-pin header to 20-pin header for PCI Bus I/O

## **1.4 Product Checklist**

The shipping package includes the following items:

- One PIO-DA or PISO-DA series card
- One CD-ROM
- One Quick Start Guide.

**It is recommended that you read the Quick Start Guide first***.* All necessary and essential information is given in the Quick Start Guide, including:

- Where to get the software driver, demo programs and other resources.
- $\blacksquare$  How to install the software.
- **How to test the card.**

#### **Attention!**

**If any of these items are missing or damaged, contact the dealer from whom you purchased the product. Please save the shipping materials and carton in case you need to ship or store the product in the future.** 

# <span id="page-6-0"></span>**2. Hardware configuration**

## **2.1 Board Layout**

#### ¾ **PIO-DA4/DA8/DA16 Board Layout**

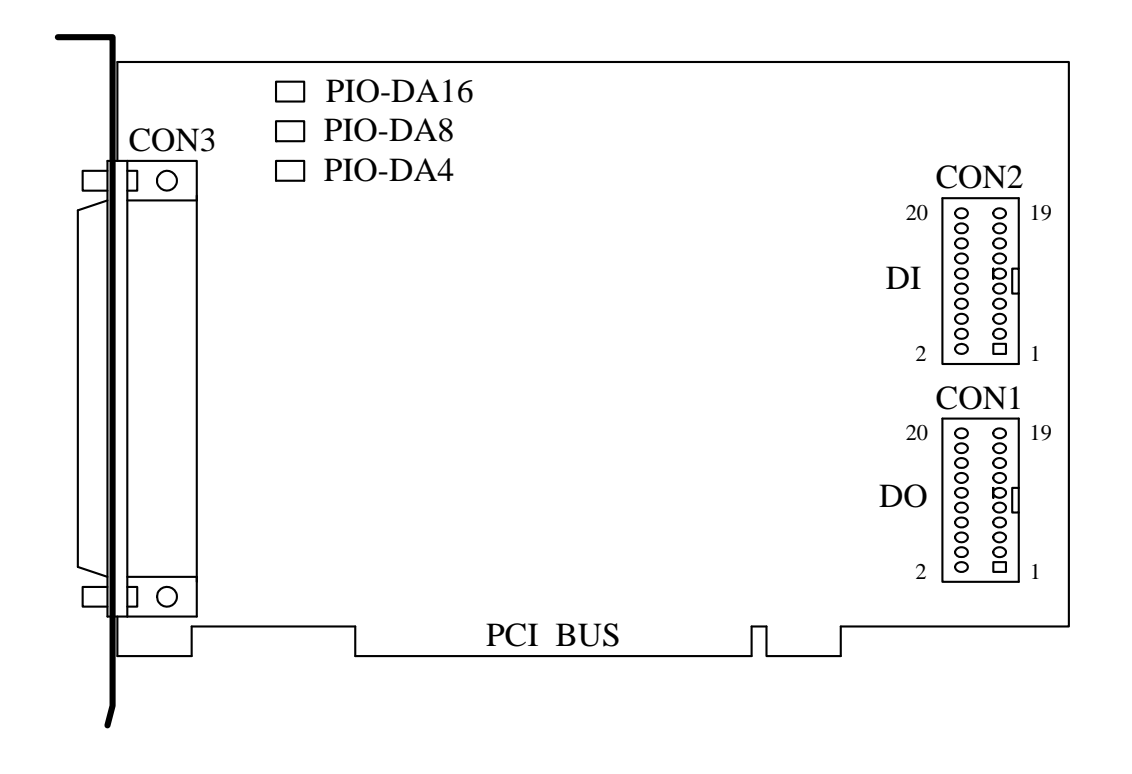

CON1: 16-channel D/O CON2: 16-channel D/I CON3: 4/8/16-channel D/A converter voltage/current output

#### ¾ **PIO-DA4U/DA8U/DA16U and PISO-DA4U/DA8U/DA16U Board Layout**

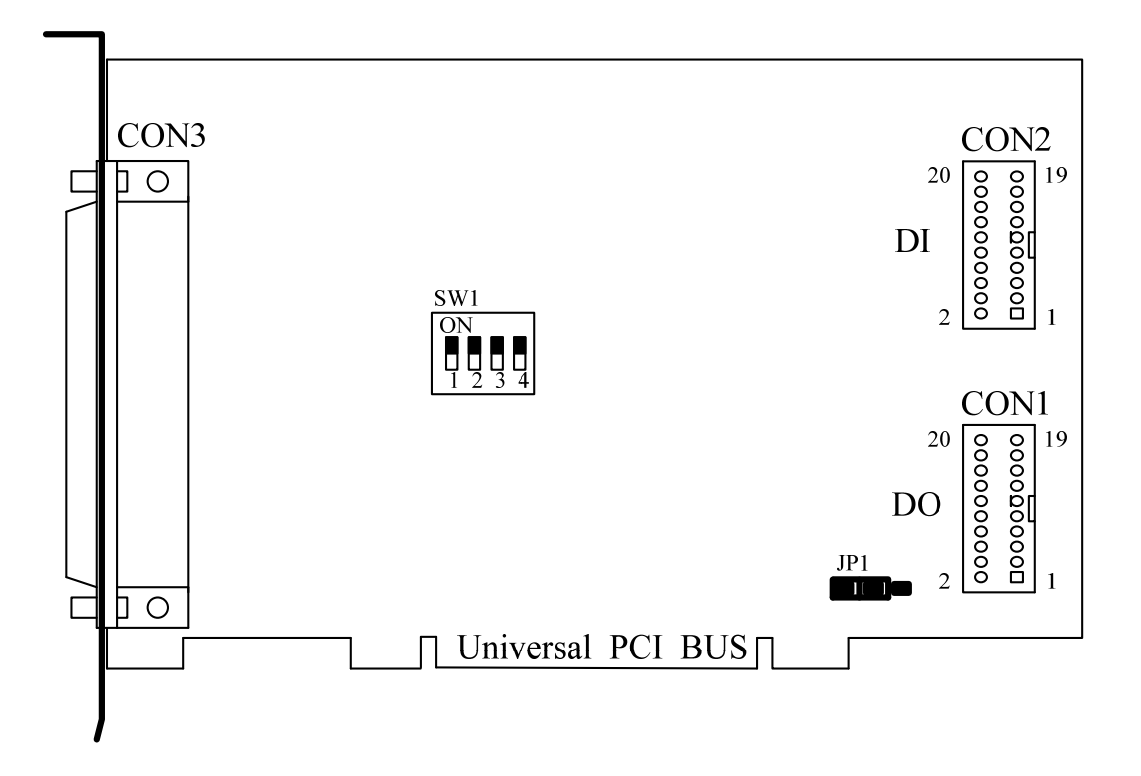

CON1: 16-channel D/O CON2: 16-channel D/I CON3: 4/8/16 channel D/A converter voltage/current output SW1: Card ID JP1: Pull-high/pull-low resisters for DI

### <span id="page-8-0"></span>**2.2 Counter Architecture**

There is a single 8254(Timer/Counter) chip on the PIO-DA/PISO-DA series board and provides two interrupt sources. The first is a 16-bit timer output (INT0) and the other one is a 32-bit timer output (INT1). The block diagram is shown below:

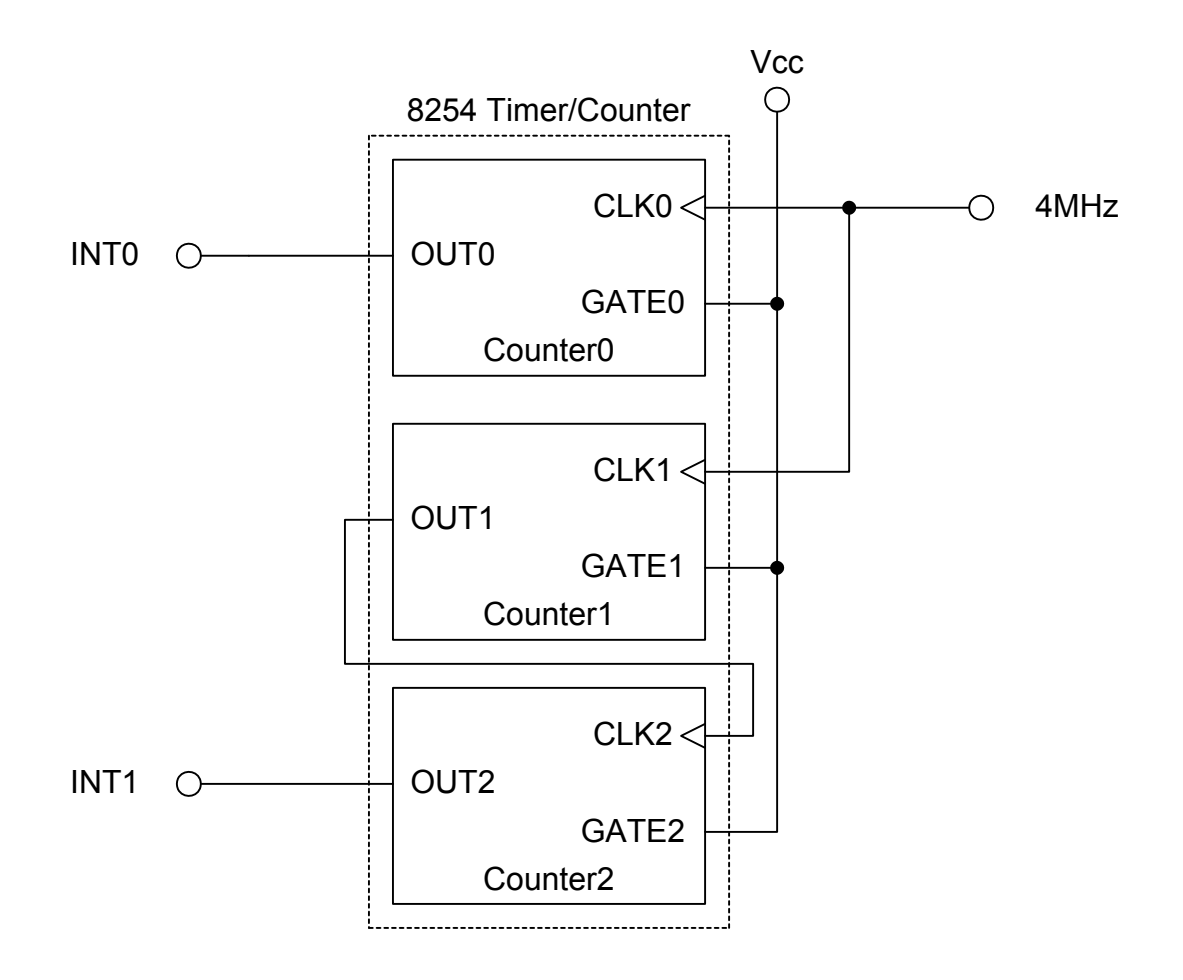

<span id="page-9-0"></span>There are two interrupt sources included in the PIO-DA/PISO-DA series. These two signals are named as INT0 and INT1, and their signal sources are as follows:

 INT0: 8254 counter0 output (Refer to Sec. 2.2) INT1: 8254 counter2 output (Refer to Sec. 2.2)

If only one interrupt signal source is used, the interrupt service routine doesn't have to identify the interrupt source. Refer to DEMO3.C and DEMO4.C for more information.

If there is more than one interrupt source, the interrupt service routine has to identify the active signals in the following manner: (Refer to DEMO5.C and DEMO6.C)

- 1. Read the new status of all interrupt signal sources
- 2. Compare the new status with the old status to identify the active signals
- 3. If INT0 is active, service it
- 4. If INT1 is active, service it
- 5. Save the new status to replace the old status

#### **Note: !**

**If the interrupt signal is too short, the new status may be the same as the old status. In that situation, the interrupt service routine will not be able to identify which interrupt source is active, so the interrupt signal must be hold\_active for long enough until the interrupt service routine is executed. This hold\_time is different for different OS versions. The hold\_time can be as short as a micro-second or as long as second. In general, 20 mS should be long enough for all OS version.** 

## **2.3.1 Interrupt Block Diagram**

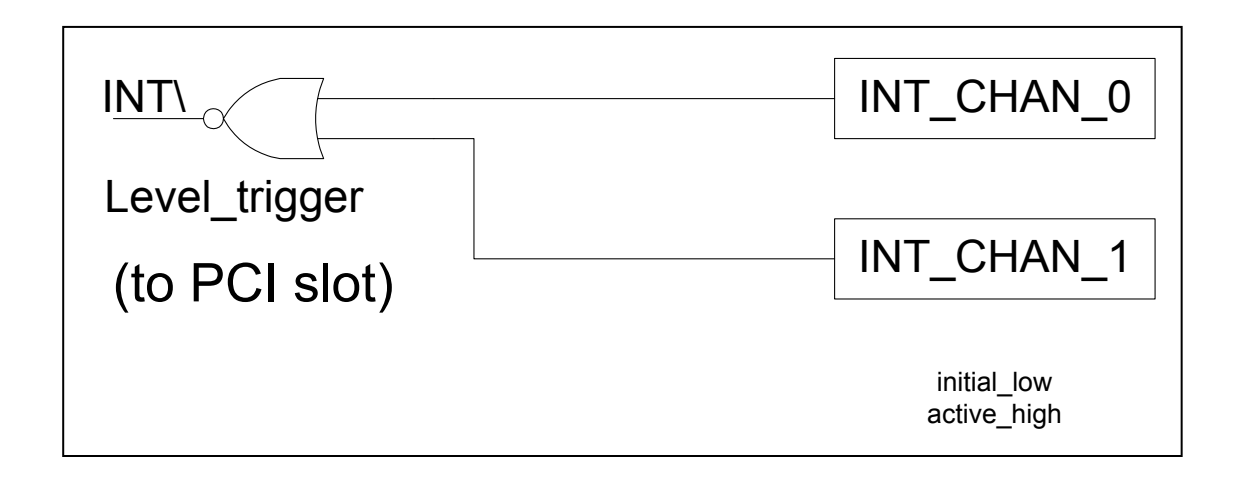

The interrupt output signal of PIO-DA/PISO-DA series cards, **INT\, is set to Level-Trigger and Active\_Low.** If INT\ generates a low\_pulse, the PIO-DA4/8/16 will interrupt the PC once each time. If INT\ is fixed at low level, the PIO-DA4/8/16 will interrupt the PC continuously. So for **the signal pulse\_type for INT\_CHAN\_0/1 must be controlled and must be fixed at a low\_level state normally and a high\_pulse generated to interrupt the PC.**

The priority of INT\_CHAN\_0/1 is the same. If both of these signals are active at the same time, then INT\ will only be active once at a time. So the interrupt service routine has to read the status of both interrupt channels to per form a multiple-channel interrupt. Refer to Sec. 2.3 for more information.

DEMO5.C  $\rightarrow$  for INT\_CHAN\_0 & INT\_CHAN\_1

If only one interrupt source is used, the interrupt service routine doesn't have to read the status of the interrupt source. The demo programs, DEMO3.C and DEMO4.C, are designed to demons rate a single channel interrupt. See:

DEMO3.C  $\rightarrow$  for INT CHAN 1 only (initial high) DEMO4.C  $\rightarrow$  for INT CHAN 1 only (initial low)

## **2.3.2 INT\_CHAN\_0/1**

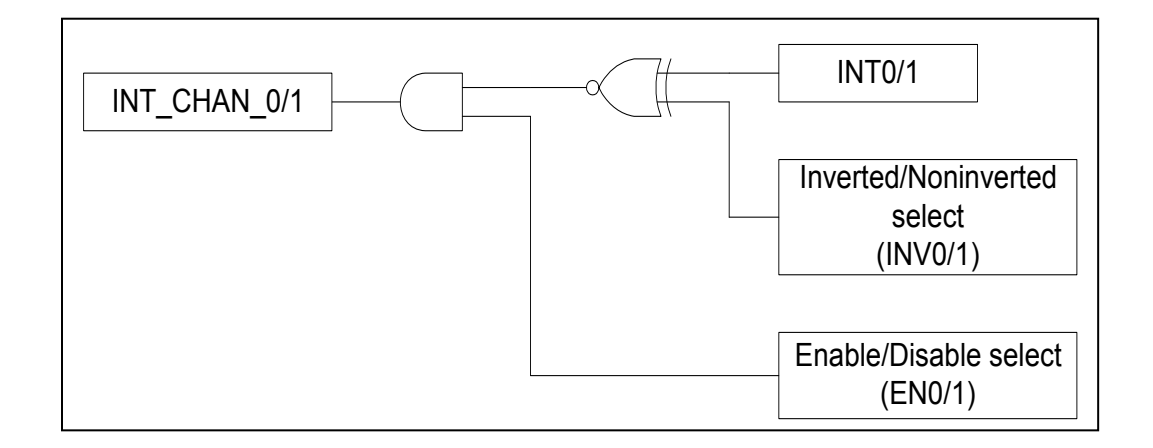

The architecture for INT\_CHAN\_0 and INT\_CHAN\_1 is shown in the above figure. The only difference between INT0 and INT1 is that the INT CHAN 0 signal source is from the 8254 counter0 output and the INT\_CHAN\_1 signal source is from the 8254 counter2 output.

#### **INT\_CHAN\_0/1 must be fixed at a low level state normally and a high\_pulse generated to interrupt the PC.**

EN0/1 can be used to enable/disable the INT\_CHAN\_0/1 in the following manner: (Refer to Sec.3.3.4) EN0/1 =  $0 \rightarrow$  INT\_CHAN\_0/1 = disabled EN0/1 =  $1 \rightarrow$  INT CHAN 0/1 = enabled

INV0/1 can be used to invert/non-invert INT0/1 in the following manner: (Refer to Sec.3.3.6) INV0/1 =  $0 \rightarrow$  INT CHAN 0/1 = inverted state for INT0/1 INV0/1 =  $1 \rightarrow$  INT CHAN 0/1 = non-inverted state for INT0/1

As noted above, **if INT\ is fixed at a low level state, the PIO-DA4/8/16 will interrupt the PC continuously, so the interrupt service routine should use INV0/1 to invert/non-invert the INT0/1 in order to generate a high\_pulse** (Refer to the next section)

### **2.3.3 Initial\_high, active\_low Interrupt source**

If INT0 (8254 counter0 output) is an initial high, active low signal (depending on 8254 counter mode), the interrupt service routine should use INV0 to invert/noninvert INT0 to generate a high pulse in the following manner: (Refer to DEMO3.C)

Initial settings:

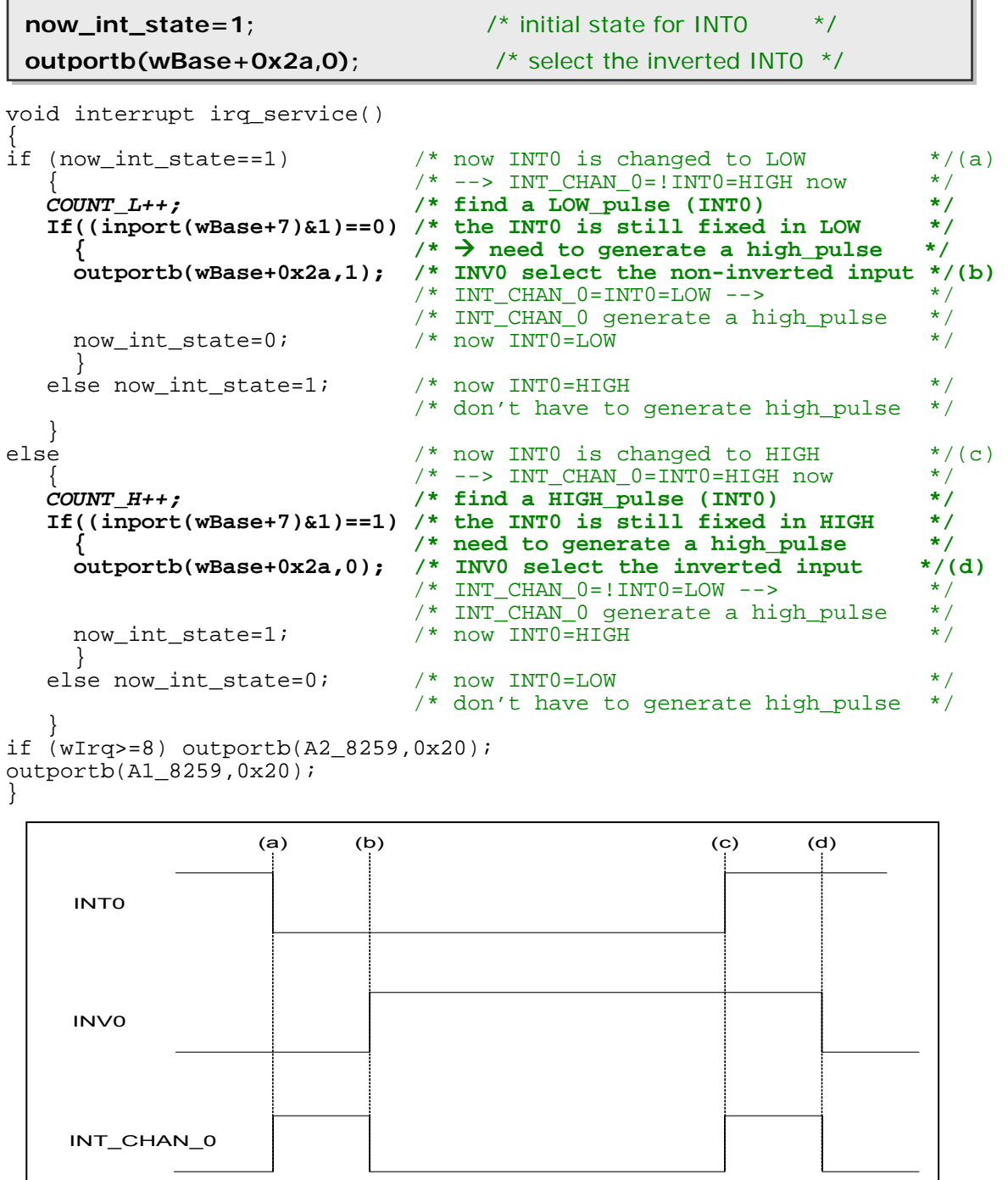

### **2.3.4 Initial\_low, active\_high Interrupt source**

If INTO (8254 counter0 output) is an initial low, active high signal (depending on the 8254 counter mode), the interrupt service routine should use INV0 to invert/non-invert INT0 to generate a high\_pulse in the following manner: (Refer to DEMO4.C)

Initial setting:

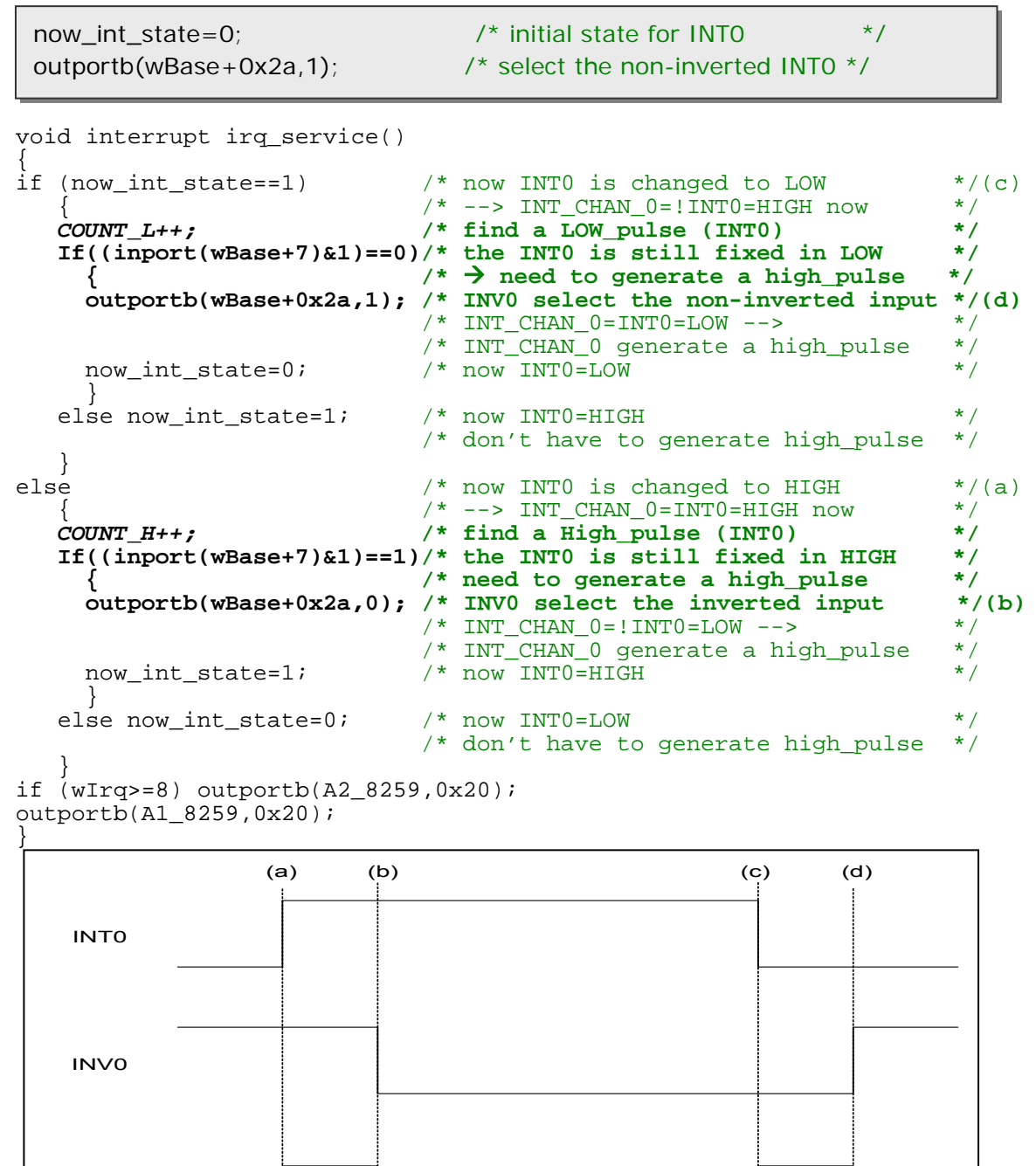

INT\_CHAN\_0

### **2.3.5 Multiple Interrupt Sources**

Assume: INT0 is initial Low and active High,

INT1 is initial High and active Low

as below:

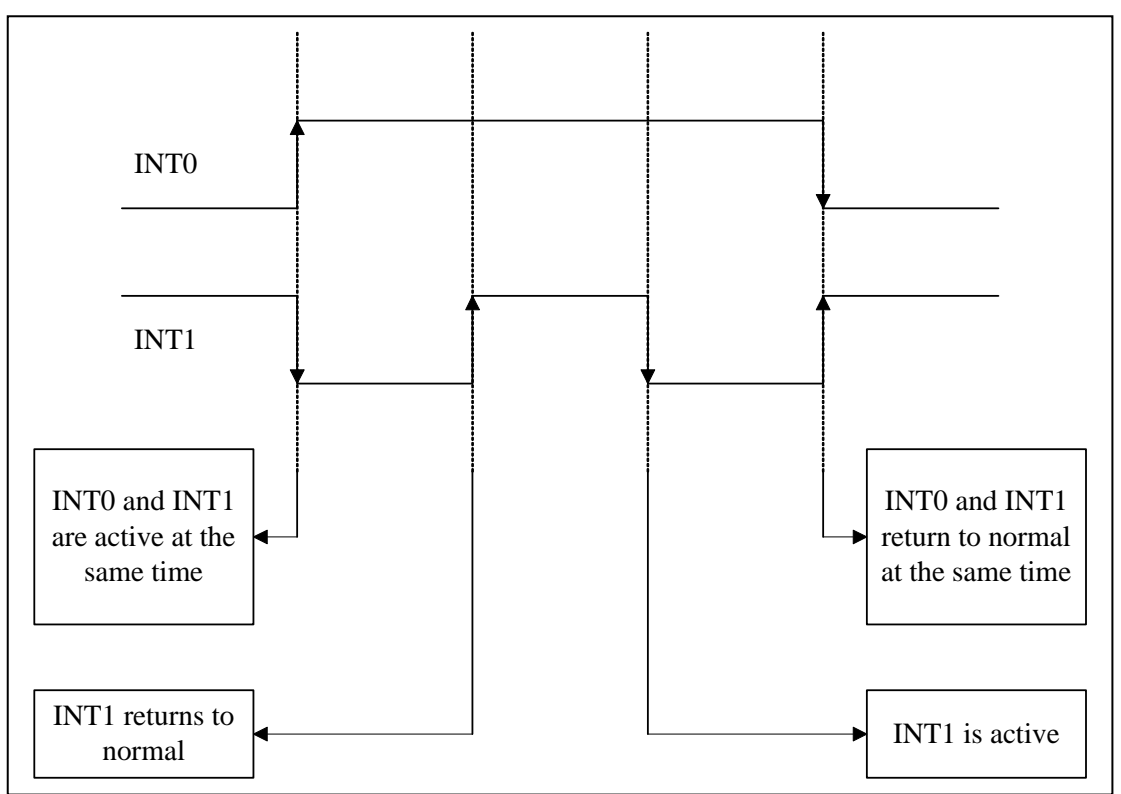

Refer to DEMO5.C for the source program. **All of these falling-edge and rising-edge can be detected using DEMO5.C.** 

#### **! Note:**

**When the interrupt is active, the user program has to identify the active signals. These signals may all be active at the same time, so the interrupt service routine has to service all active signals at the same time.** 

```
/* -------------------------------------------------------------- */ 
/* Note : 1. The hold time of INT CHAN 0 & INT CHAN 1 must long
\sqrt{*} enoug. \sqrt{*} enoug.
/* 2.The ISR must read the interrupt status again to */ 
/* identify the active interrupt source. \frac{1}{2}<br>/* 3.The INT_CHAN 0 & INT CHAN 1 can be active at the same */
/* 3.The INT_CHAN_0 & INT_CHAN_1 can be active at the same */ time.
          /* time. */ 
/* -------------------------------------------------------------- */ 
void interrupt irq_service() 
{ 
/* now ISR can not know which interrupt is active */<br>new int state=inportb(wBase+7)&0x03: /* read all interrupt */
new_int_state=inportb(wBase+7)&0x03; /* read all interrupt */
                                             /* signal state */ 
int c=new int state^now int state;
                                             /* old_state */
if ((int_c\&0x01) == 1) /* INT_CHAN_0 is active */
\{if ((new_int_state&1)==0) \qquad /* INTO change to low now \qquad */
\left\{ \begin{array}{c} 0 & 0 \\ 0 & 0 \end{array} \right\}INT0_L++;
   }<br>else
                                   \frac{1}{2} INTO change to high now */
\left\{ \begin{array}{c} 0 & 0 \\ 0 & 0 \end{array} \right\}INT0 H++; } 
   invert=invert^1; \qquad /* generate high_pulse */
    } 
if ((int_c&0x02) == 2) /* INT_CHAN_1 is active */
\{if ((new_int_state&2)==0) \qquad /* INT1 change to low now \qquad */
\left\{ \begin{array}{c} \end{array} \right.INT1 L++;else<br>}
                                  \frac{1}{2} INT1 change to high now \frac{1}{2}\left\{ \begin{array}{c} 0 & 0 \\ 0 & 0 \end{array} \right\} INT1_H++; 
   }<br>invert=invert^2;
                                   i^* generate high_pulse */
    } 
now_int_state=new_int_state; /* update interrupt status */
outportb(wBase+0x2a,invert); /* generate a high pulse */
if (wIrq>=8) outportb(A2_8259,0x20); 
outportb(A1_8259,0x20); 
}
```
<span id="page-16-0"></span>The PISO-DA/PIO-DA series provides 16 digital input channels and 16 digital output channels, and all signal levels are TTL compatible. The connection diagram and block diagram are as follows:

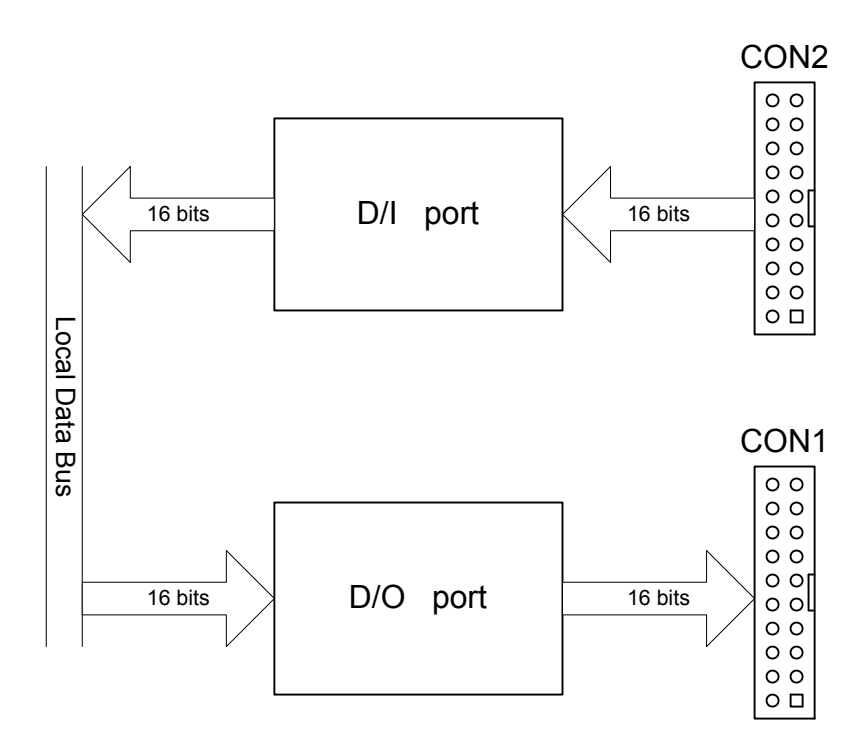

The D/I Port can be connected to a DB-16P, which is a 16-channel isolated digital input daughter board. The D/O Port can be connected to either a DB-16R or a DB-24PR. The DB-16R is a 16 channels relay output board. The DB-24PR is a 24 channels power relay output board.

### **2.4.1 DI Port Architecture (CON2)**

When the PC is powered up, all DI port (CON2) operation are disabled. The enabled/disabled status of a DI port is controlled by the RESET\ signal. Refer to Sec. 3.3.1 for more information about the RESET\ signal.

- The RESET\ signal is in the Low-state  $\rightarrow$  all DI operations are disabled
- The RESET\ signal is in the High-state  $\rightarrow$  all DI operations are enabled

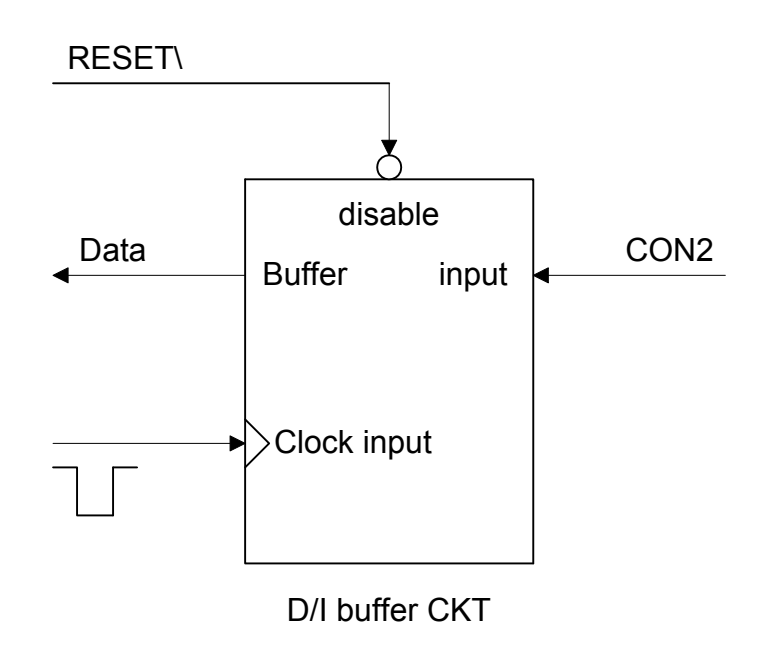

## **2.4.2 DO Port Architecture (CON1)**

When the PC is powered up, the states of all DO channels are cleared low. The RESET\ signal is used to clear the DO states. Refer to Sec. 3.3.1 for more information about the RESET\ signal.

The RESET\ signal is in the Low-state  $\rightarrow$  all DO channels are cleared to the low state

The block diagram of DO is as follows:

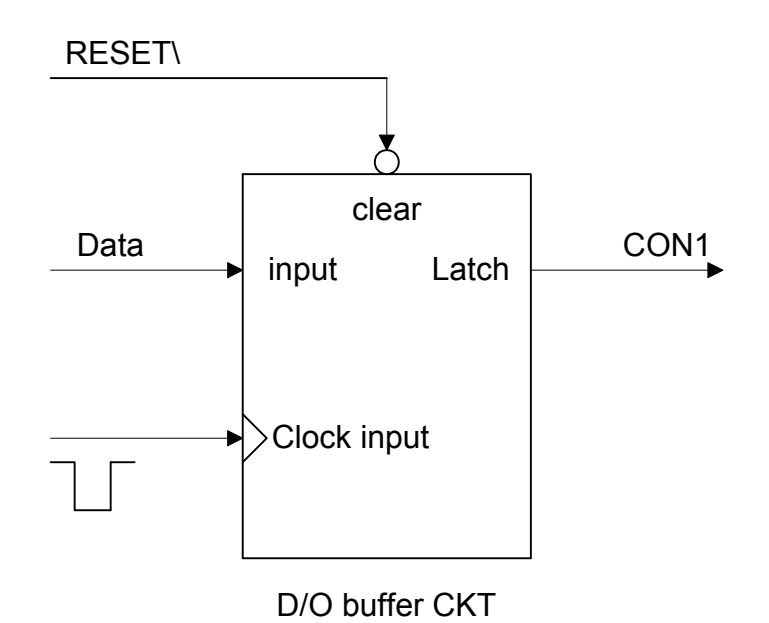

<span id="page-19-0"></span>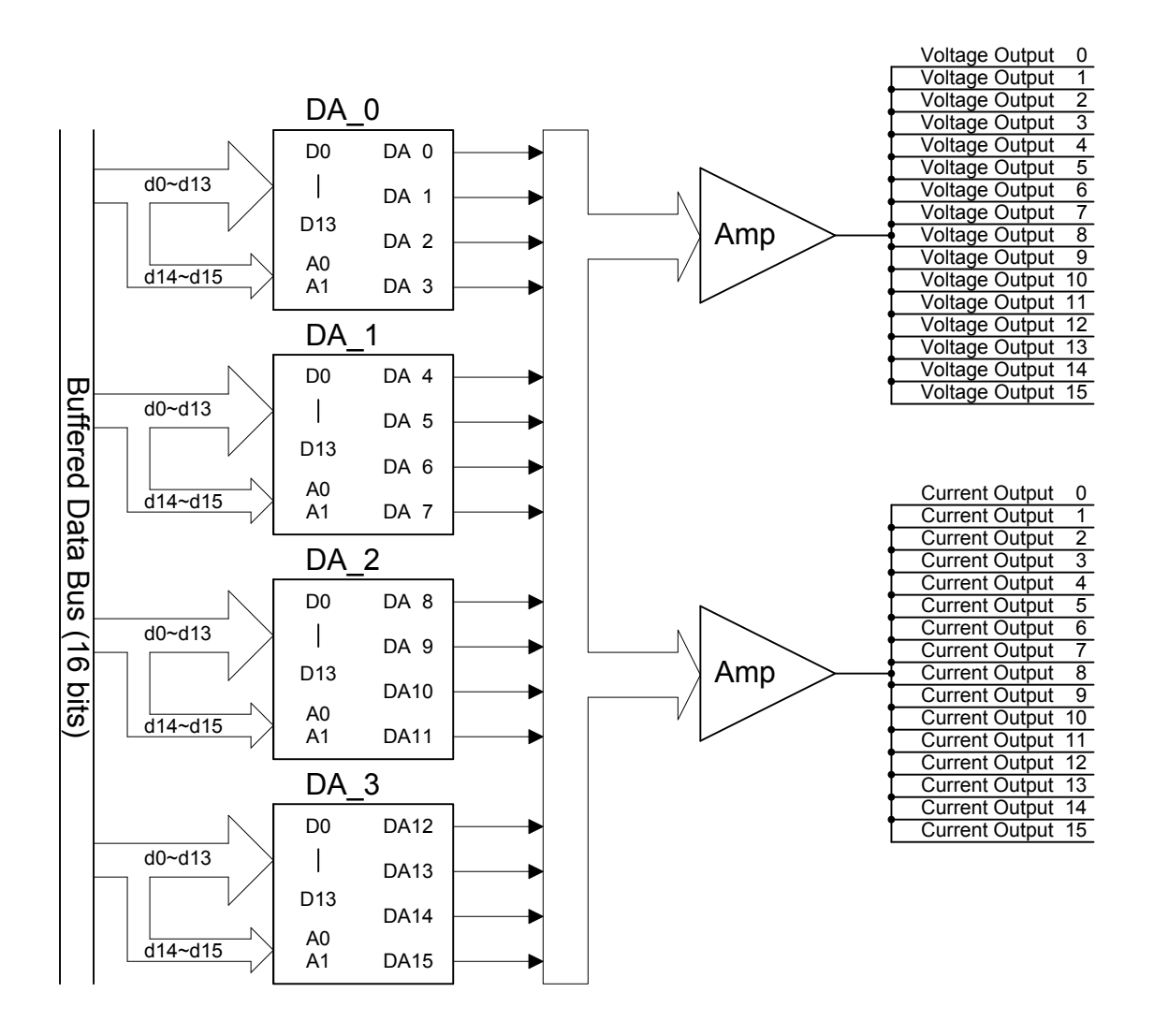

The PIO-DA4/8/16 provides 4/8/16 channels of double-buffered digital to analog output and provides voltage output and current output simultaneously.

<span id="page-20-0"></span>The D/A converters on PISO-DA/PIO-DA series cards use 14-bit resolution, so the digital data values range from 0x0000 to 0x3fff. The hardware is designed to output voltage in a range from  $-10.1 \sim +10.1$  volts, as follows:

 $0x0000 \rightarrow$  about  $-10.1$  volts  $0x3$ FFF  $\rightarrow$  about +10.1 volts

In a conventional design, there will be some VRs that need to be adjusted so that the voltage output for  $0x0000 = -10.0$  V and  $0x3$ fff =  $+10.0$  V. In addition, these VRs also have to be adjusted so that the current output for 0x1fff = 0 mA and 0x3fff = 20 mA. In conventional designs, these VRs are commonly used for voltage/current output, so the user has to perform some calibration when changing from voltage to current. Also, if these VRs are changed, the user has to re-perform the calibration. This procedure is complex and creates a heavy workload. The PISO-DA/PIO-DA series uses software calibration to replace this complex procedure in the following manner:

- For each voltage output channel, find two hex values  $MaxV[n]$  and  $MinV[n]$ (stored in the onboard EEPROM). MaxV[n] is mapped to exactly +10 V and MinV[n] is mapped to exactly –10 V.
- For each current output channel, also find two hex values MaxI[n] and MinI[n] (stored in the onboard EEPROM). MaxI[n] is mapped to exactly 20 mA and MinI[n] is mapped to exactly 0 mA.

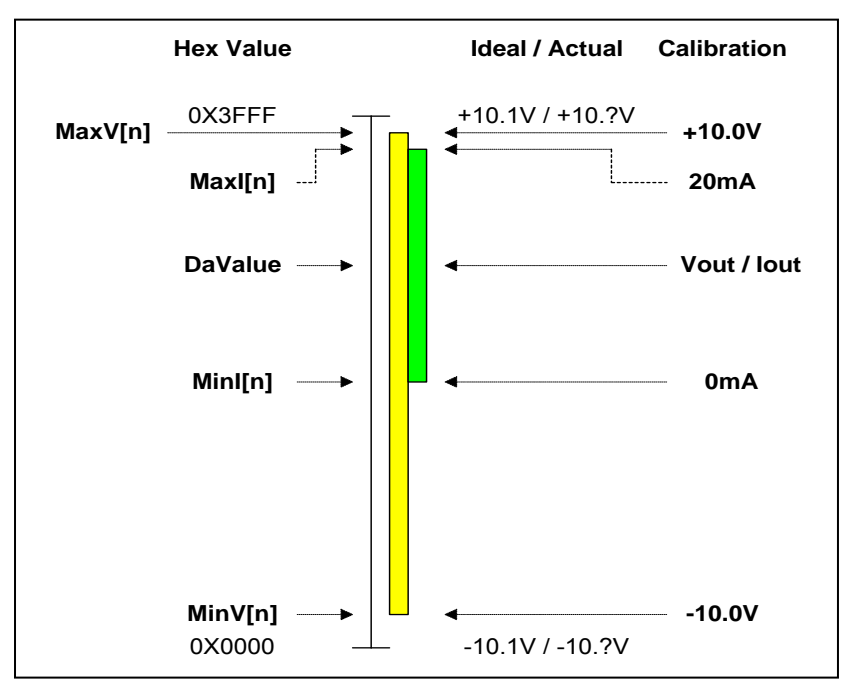

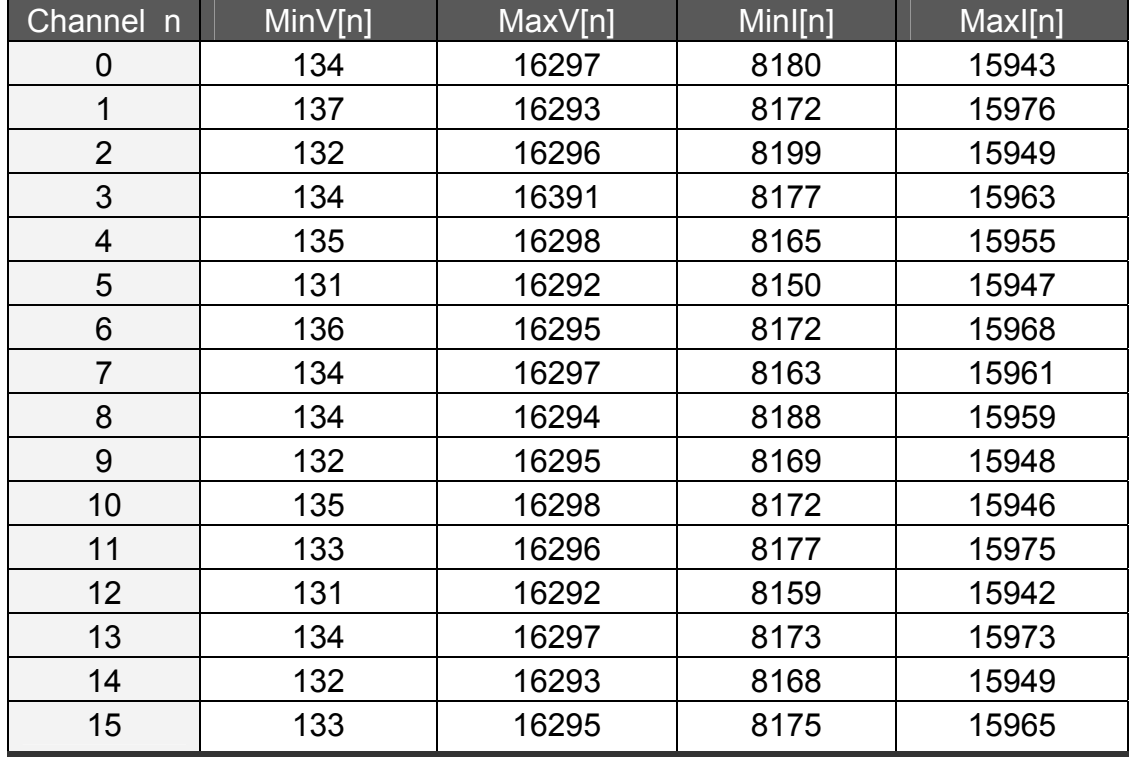

Consequently, the software can be used to calibrate the analog output without the need for any hardware Trim-pot adjustment. For example,

If the user wants to send Vout(volts) to Channel n, the calibrated hex value, DaValue, sent to D/A converter can be calculated in the following way:

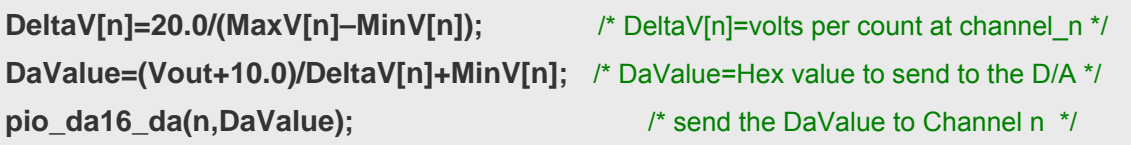

If the user wants to send Iout(mA) to Channel n, the calibrated hex value, DaValue, sent to the D/A converter can be calculated in the following way: (Refer to DEMO9.C)

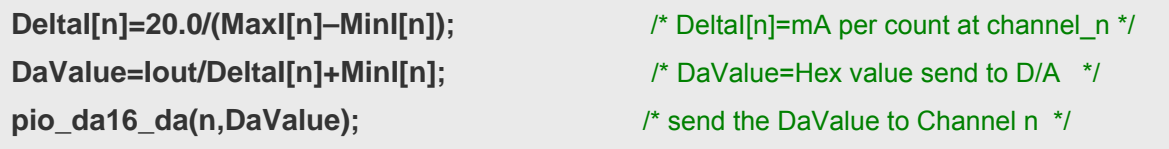

#### **Refer to DEMO7.C and DEMO9.C for more information.**

### **2.6.1 Output Range and Resolution**

The voltage output range for PISO-DA/PIO-DA series cards is always ±10.1 V, and the current output range is always 0~22 mA, as illustrated below:

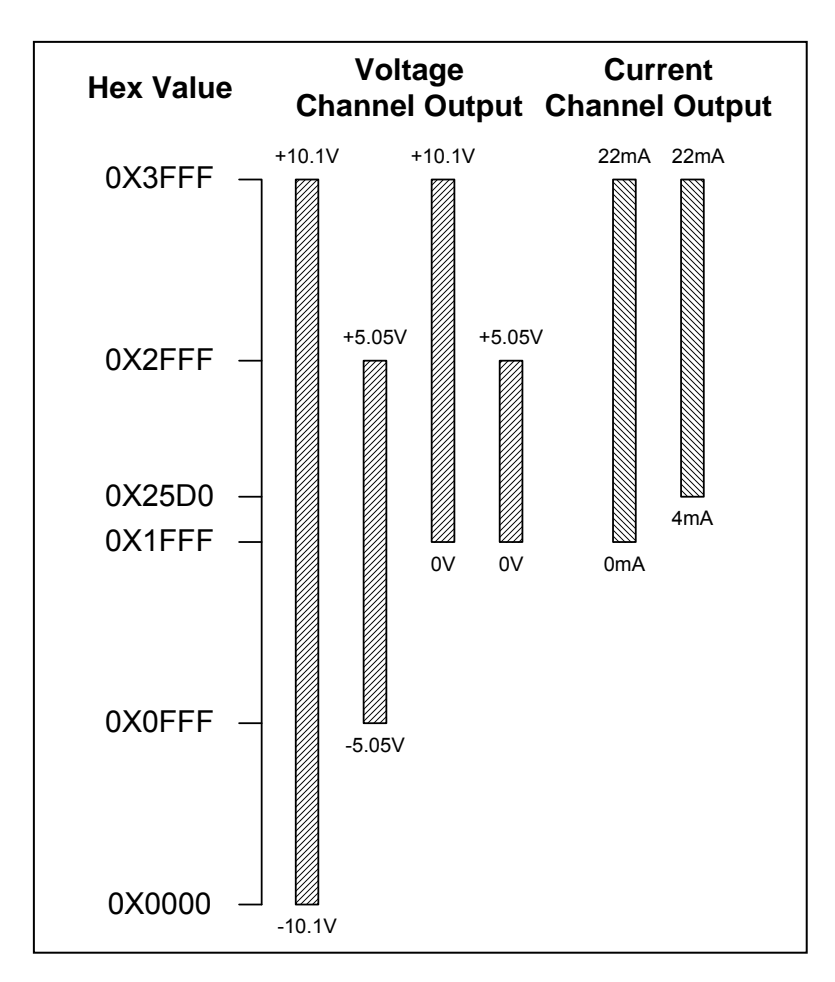

The resolution for each range is as follows:

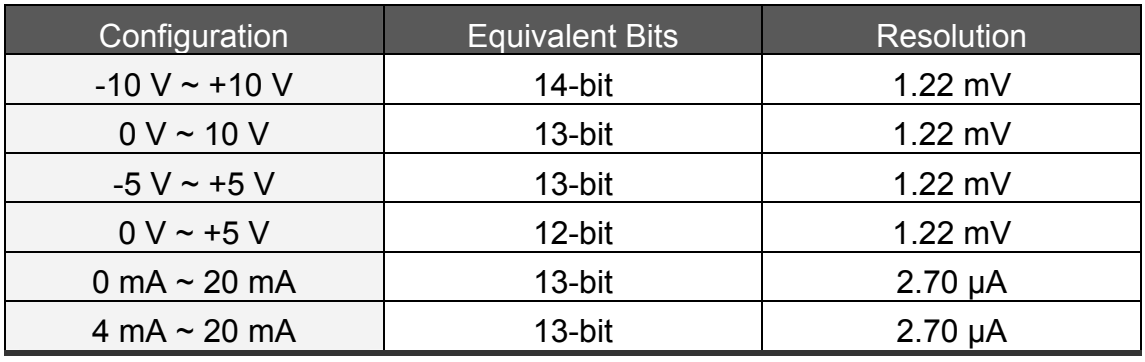

### **2.6.2 ±10 V Voltage Output**

The voltage output for PISO-DA/PIO-DA series cards is always in the range of  $\pm$ 10.1 V. If the user needs to output a voltage in the range of  $\pm$ 10 V, the software calibration is the same as that described in Sec. 2.6. Consequently, Vout will be in the range of  $\pm 10$  V, so the DaValue will approximately be from 0x0000 to 0x3fff, which means that the resolution is about 14 bits.

#### **2.6.3 ±5 V Voltage Output**

The voltage output for PISO-DA/PIO-DA series cards is always in the range of  $\pm$ 10.1 V. If the user needs to output a voltage in the range of  $\pm$ 5 V, the software calibration is same as that described in Sec. 2.6. Consequently, Vout will be in range of +5 V, so the DaValue will approximately be from 0x0fff to 0x2fff, which means that the resolution is about 13 bits.

#### **2.6.4 0~10 V Voltage Output**

The voltage output for PISO-DA/PIO-DA series cards is always in the range of  $±10$  V.1. If the user needs to output a voltage in the range of 0 $~10$  V, the software calibration is the same as that described in Sec.2.6. Consequently, Vout will be in the range of 0~10 V, so the DaValue will approximately be from 0x1fff to 0x3fff, which means the resolution is about 13 bits.

#### **2.6.5 0~5 V Voltage Output**

The voltage output for PISO-DA/PIO-DA series cards is always in the range of  $\pm$ 10.1 V. If the user needs to output a voltage in the range of 0~5 V, the software calibration is the same as that described in Sec. 2.6. Consequently, Vout will be in the range 0~5 V, so the DaValue will approximately be from 0x1fff to 0x2fff, which means that the resolution is about 12 bits.

### **2.6.6 0~20 mA Current Output**

The current output for PISO-DA/PIO-DA series cards is always in the range of  $0~22$  mA. If the user needs to output a current in the range of  $0~20$  mA, the software calibration is the same as that described in Sec. 2.6. Iout will be in the range of 0~20 mA, so the DaValue will approximately be from 0x1fff to 0x3fff, which means that the resolution is about 13 bits.

#### **2.6.7 4~20 mA Current Output**

The current output for PISO-DA/PIO-DA series cards is always in the range of 0~22 mA. If the user needs to output a current in the range of 4~20 mA, the software calibration is the same as that described in Sec. 2.6. Iout will be in the range of 4~20 mA, so the DaValue will approximately be from 0x2600 to 0x3fff, which means that the resolution is about 13 bits.

#### **2.6.8 No VR & No Jumper Design**

In a conventional 12-bit D/A board, for example the A-626/A-628, there are many jumpers that allow the following functions to be performed:

- (1) Selecting the reference voltage (internal -10/-5/or external)
- (2) Selecting unipolar/bipolar (0-10 V or  $\pm$ 10 V)
- (3) Selecting different output ranges (0-10 V or 0-5 V)

There are also many VRs that allow the following functions to be performed:

- (1) Adjustment of the output voltage offset
- (2) Full-scale adjustment of the output voltage
- (3) Adjustment of the output current offset
- (4) Full-scale adjustment of the output current

There are so many VRs and jumpers that if makes QC and re-calibration very difficult. Every step must be handled manually, meaning that calibrating these D/A boards is not an enjoyable task.

When we designed the PISO-DA/PIO-DA series, we tried to remove many/the these majorities of VRs and jumpers, but still retain the same precision and performance. In the long run, we selected a 14-bit D/A converter and adapted the software calibration to provide at least the same performance and precision as the A-626/A-628:

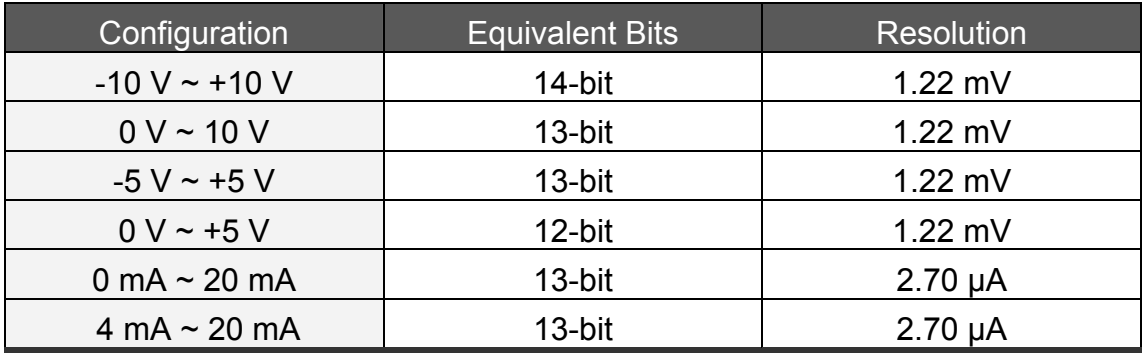

- All these VRs and jumpers have been removed.
- All calibrations can be performed using software.
- All channel configurations can be selected using software, meaning that there is no need to change any hardware.
- Precision is at least the same as the A-626/A628.
- All 16 channels can be configured and used in different configurations at the same time. (For example, channel  $0=±10$  V, channel  $1=4~20$  mA, channel  $2=0$ ~5 V, etc)
- All these features can be implemented on a small, compact and reliable half-size PCB.

### **2.6.9 Factory Software Calibration**

It is recommended that a 16-bit A/D card is used to calibrate the PISO-DA/PIO-DA series cards. The I-7000 series is a set of precise remote control modules and the I-7017 is an 8-channel 16-bit precision A/D module (24-bit sigma-delta A/D converter). Two I-7017 modules are used for voltage output calibration and another two for current output calibration.

The steps required to calibrate the voltage for channel n are as follows:

**Step 1:** DaValue=0

- **Step 2:** Send the DaValue to channel n on the PIO/PISO card
- **Step 3:** Measure the voltage of channel n on the I-7017 If this value is  $>= -10$  V, then go to Step 5
- **Step 4:** Increase the DaValue, then return to Step 2
- **Step 5:** MinV[n]=DaValue-1
- **Step 6:** DaValue=0x3fff
- **Step 7:** Send the DaValue to channel n on the PIO/PISO card
- **Step 8:** Measure the voltage of channel n on the I-7017 If this value is  $>= +10$  V, then go to Step 10
- **Step 9:** Increase the DaValue, then return to Step 7

**Step 10:** MaxV[n]=DaValue

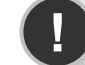

**! Note: MinV[n] and MaxV[n] are described in Sec. 2.6** 

The steps required to calibrate the current for channel\_n are as follows:

**Step 1:** DaValue=0x1fff

**Step 2:** Send the DaValue to hannel n on the PIO/PISO card

- **Step 3:** Measure the current of channel n on the I-7017 If this value is  $>= 0$  mA, then go to Step 5
- **Step 4:** Increase the DaValue, the return to Step 2
- **Step 5:** MinI[n]=DaValue-1
- **Step 6:** DaValue=0x3fff
- **Step 7:** Send the DaValue to channel\_n on the PIO/PISO card
- **Step 8:** Measure the current of channel n on the I-7017 If this value is  $>= 20$  mA, than go to Step 10

**Step 9:** Increase the DaValue, the return to Step 7

**Step 10:** MaxI[n]=DaValue

**! Note: MinI[n] and MaxI[n] are described in Sec. 2.6** 

### **2.6.10 User Software Calibration**

The users can perform calibration themselves using a voltage meter and a current meter.

- **Step 1:** Run DEMO12.EXE
- **Step 2:** Select the card number for the PIO/PISO card that you want to calibrate
- **Step 3:** Select the item (MinV[n]/MaxV[n]/MinI[n]/MaxI[n]) that you want to calibrate
- **Step 4:** Measure the analog output using the voltage meter or the current meter and decide whether to increase or decrease the DaValue. The DaValue will immediately be sent to the D/A converter. The user can then determine the correct value for DaValue that is mapped to the accurate output value.
- **Step 5:** Repeat Step 4 for each channel

After this procedure, the new data for MinV[n]/MaxV[n]/MinI[n]/MaxI[n] will be stored in the onboard EEPROM.

DEMO10.EXE can be executed to back up the old calibration data to "A:\DA16.DAT" before a new calibration is performed.

If an error occurs while the new calibration is being performed, DEMO11.EXE can be executed to download the data from "A:\DA16.DAT" to the EEPROM.

**DEMO10.EXE** → **Save the old calibration data DEMO11.EXE** → **Download the old calibration data DEMO12.EXE** → **Perform a new calibration** 

#### **Note: !**

**Demo10.exe, Demo11.exe and Demo12.exe are DOS programs that can run on either a pure DOS or a FreeDOS** [\(http://www.freedos.org/\)](http://www.freedos.org/) **system. These DOS programs do not work on the DOS command prompt within Windows.** 

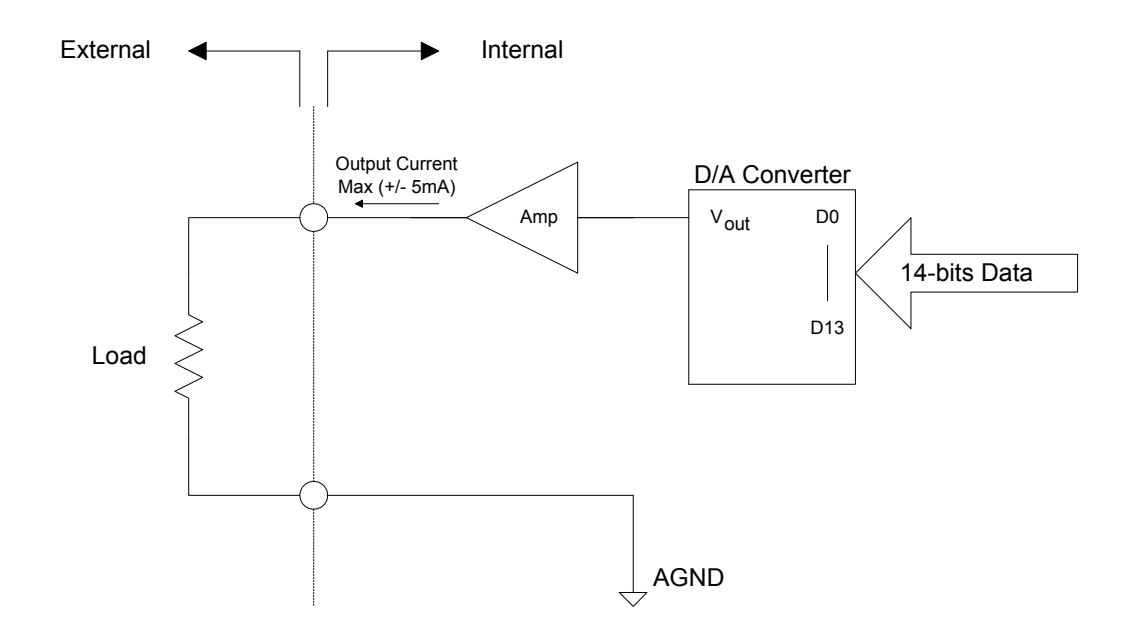

### **2.6.11 Voltage Output Connection**

### **2.6.12 Current Output Connection**

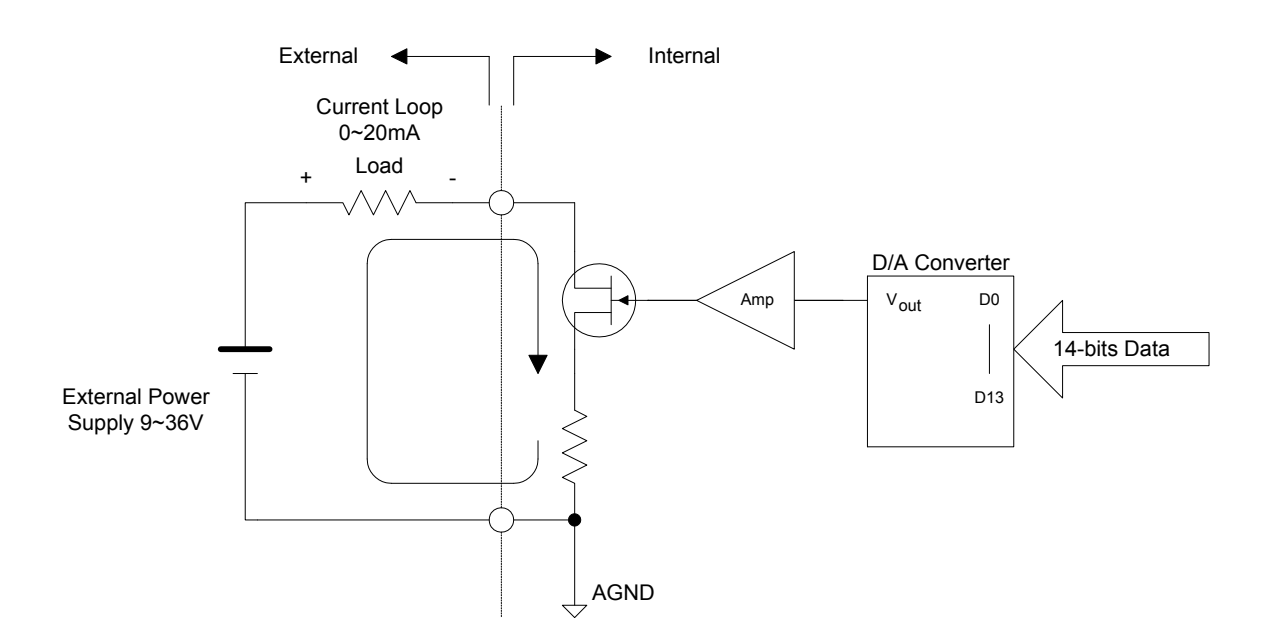

# <span id="page-30-0"></span>**2.7 Pin Assignments**

#### ■ **CON1: Digital Output Connector**

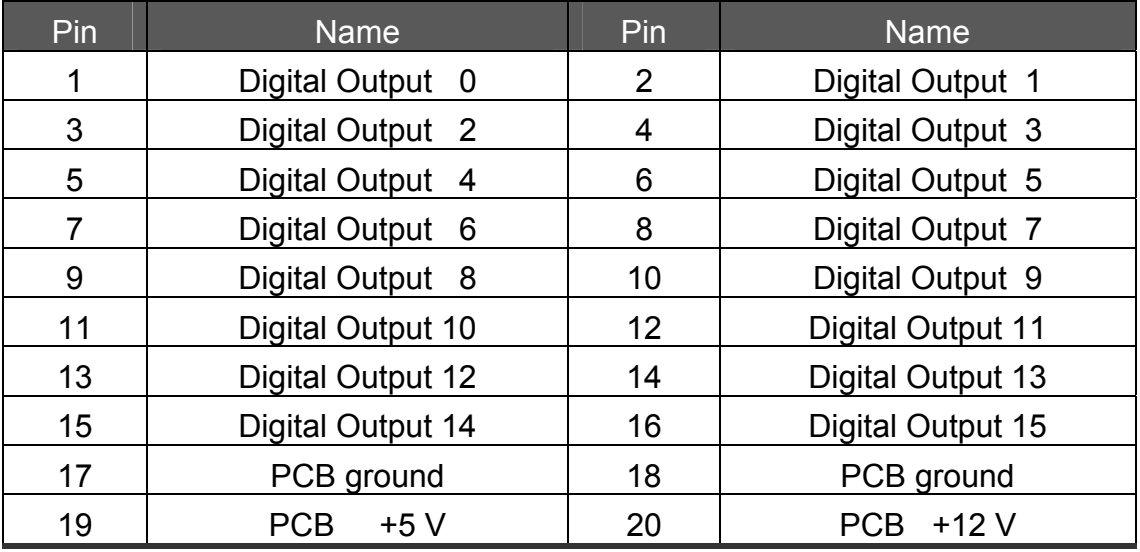

#### ■ **CON2: Digital input connector**

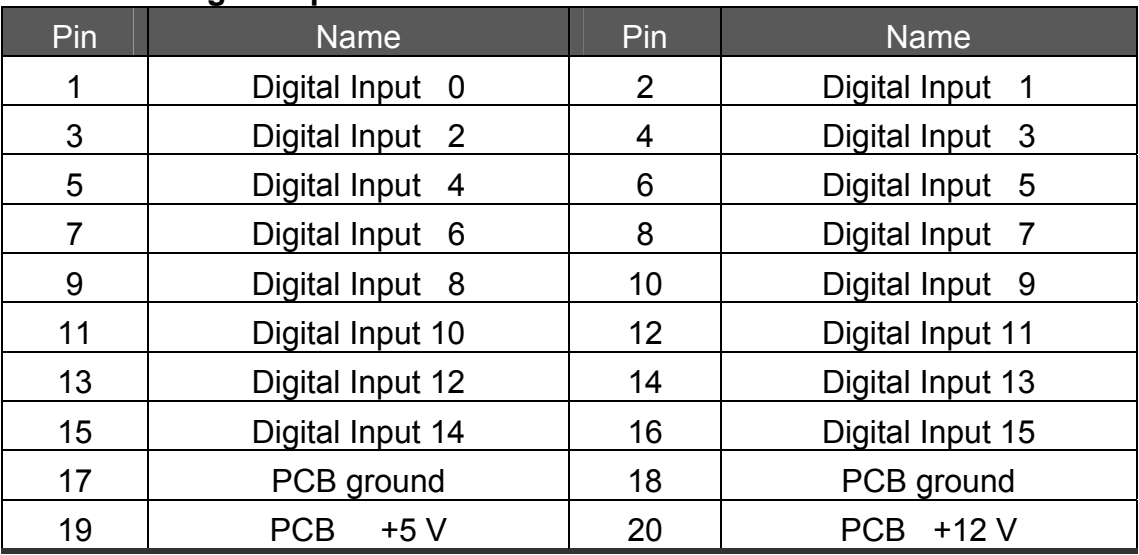

#### **! Note: All Signals are TTL Compatible**

**High (1)** 2.0 ~ 5.0 V(Voltage over 5.0V will damage the device) **None Define** 2.0 V ~ 0.8 V **Low(0)** Under 0.8 V

# **CON3: Analog Output Connector for the PIO-DA4/DA8/DA16 and PISO-DA4U/DA8U/DA16U.**  extending the Name Pin Name Pin Name Name is not a Name of the Name of the Name of the Name of the Name of the<br>Pin Name of the Name of the Name of the Name of the Name of the Name of the Name of the Name of the Name of th

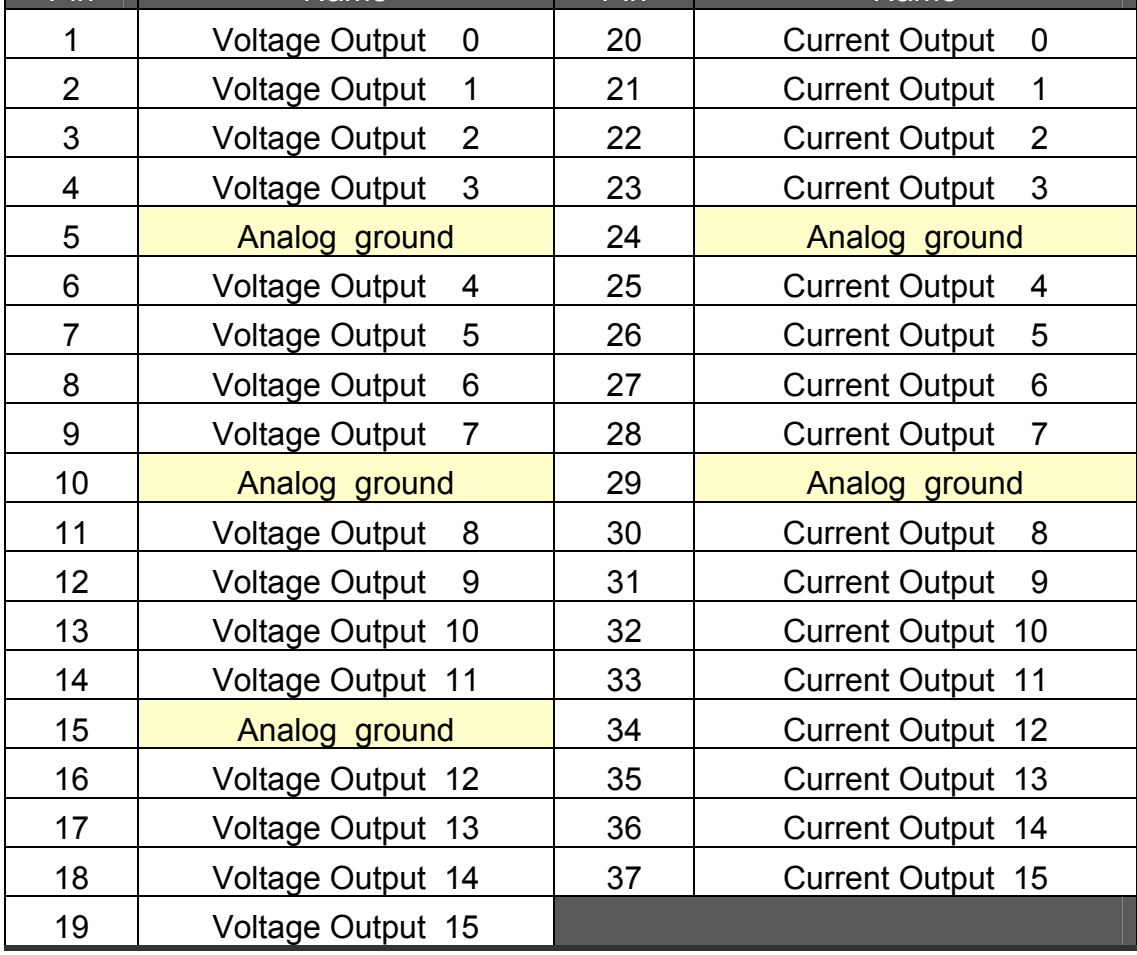

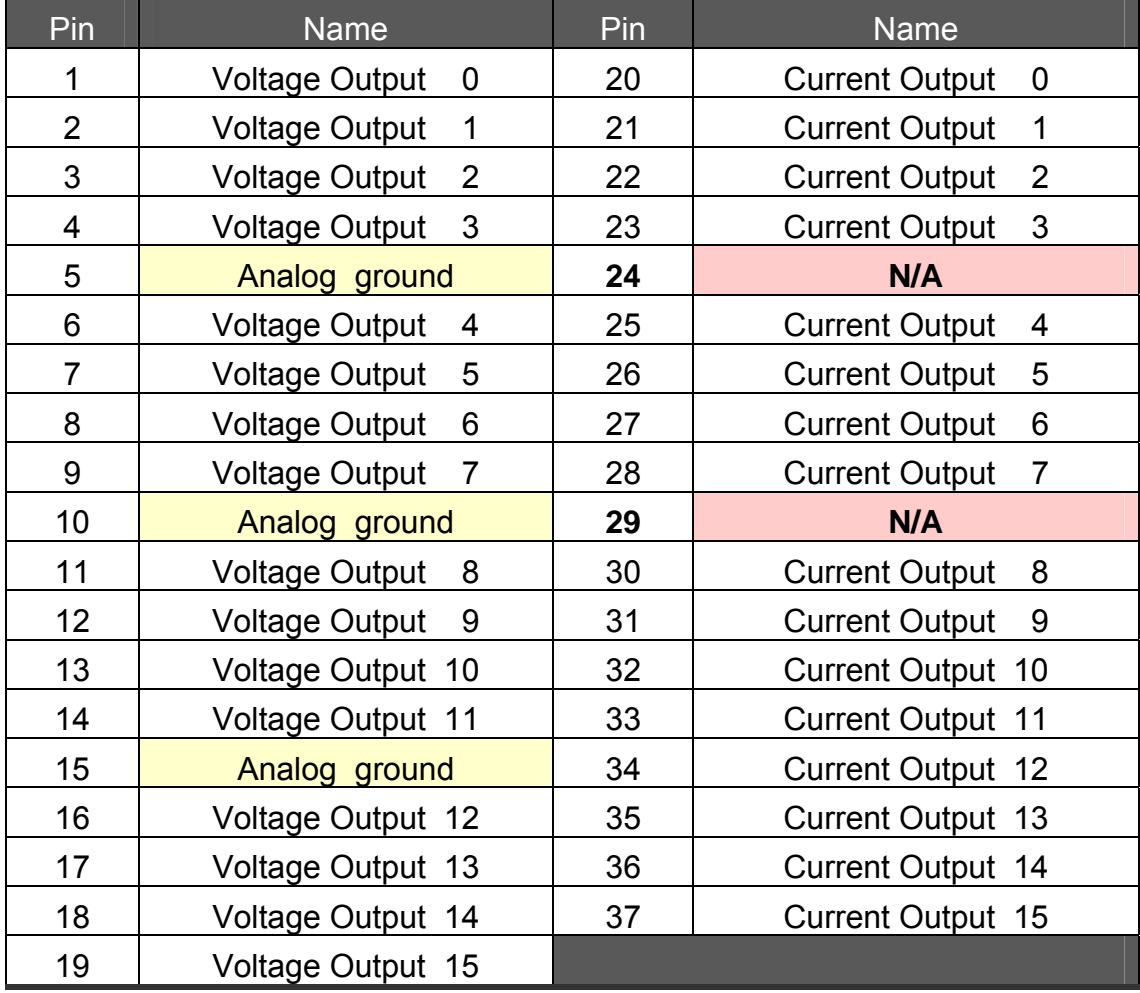

#### **CON3: Analog Output Connector for the PIO-DA4U/DA8U/DA16U**

**! Note: Pin 24 and Pin 29 are not Analog Ground on PIO-DA Universal board. Wiring of applications transferred from PIO-DA to PIO-DA Universal board need be rearranged.** 

## <span id="page-33-0"></span>**2.8 Daughter Boards**

### **2.8.1 DB-37**

The DB-37 is a general-purpose daughter board for D-sub 37-pin devices, and is designed for easy wiring.

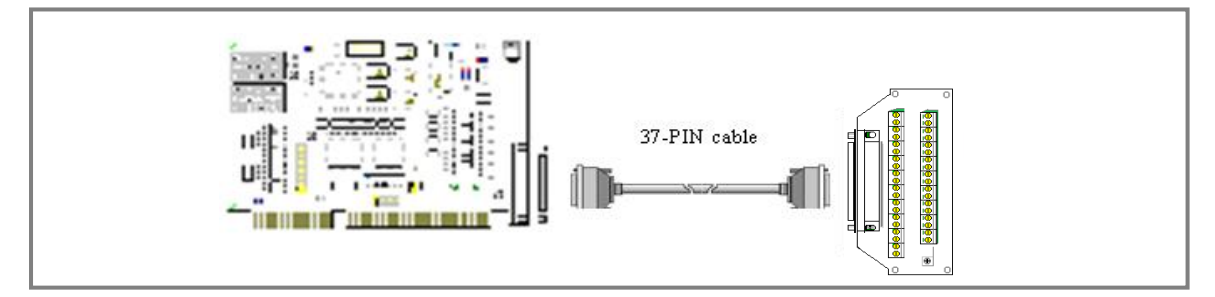

### **2.8.2 DN-37**

The DN-37 is a general-purpose daughter board for the DB-37 using DIN-Rail Mounting, and is designed for easy wiring.

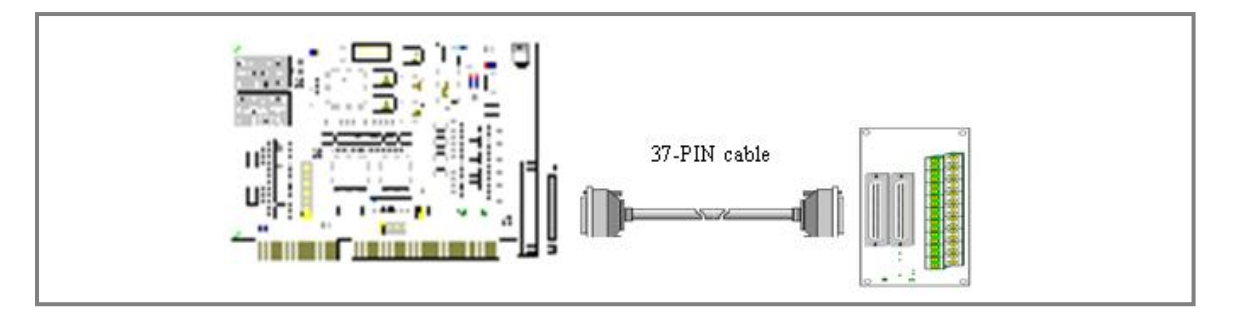

## **2.8.3 DB-8125**

The DB-8125 is a general-purpose screw terminal board, and is designed for easy wiring. The DB-8128 uses one DB-37 and two 20-pin flat-cable headers.

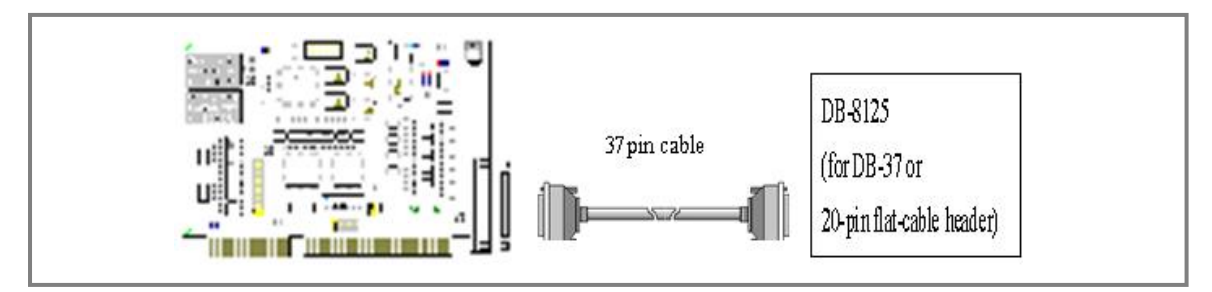

#### **2.8.4 DB-16P Isolated Input Board**

The DB-16P is a 16-channel isolated digital input daughter board with optically isolated inputs that consist of a bi-directional opto-coupler with a resistor to allow current sensing. The DB-16P can be used to sense DC signals from TTL levels up to 24 V or to sense a wide range of AC signals. This board can also be used to isolate the host computer from large common-mode voltages, ground loops and transient voltage spikes that often occur in industrial environments.

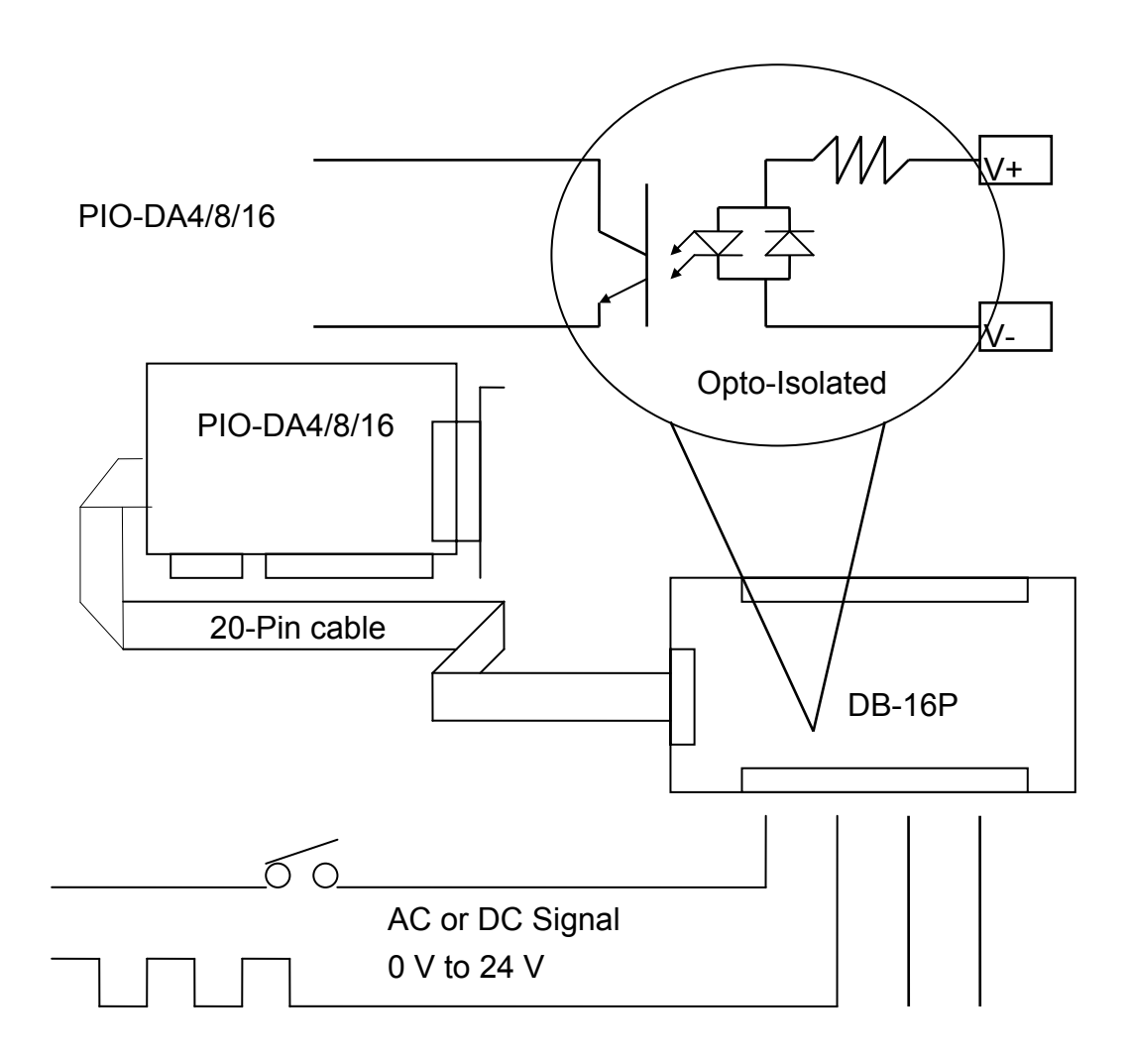

#### **2.8.5 DB-16R Relay Board**

The DB-16R is a 16-channel relay output board that consists of 16 Form C relays that enable efficient switching of loads through a programmable control. The connectors and functionally is compatible with 785 series boards, but contains an industrial-type terminal block. The relays are powered by applying a 5 V signal to the appropriate relay channel via the 20-pin flat cable connector. There are 16 LEDs, one for each relay, which are illuminated when their associated relay is activated. To avoid overloading the power supply of your PC, this board includes a screw terminal to allow an external power supply to be connected.

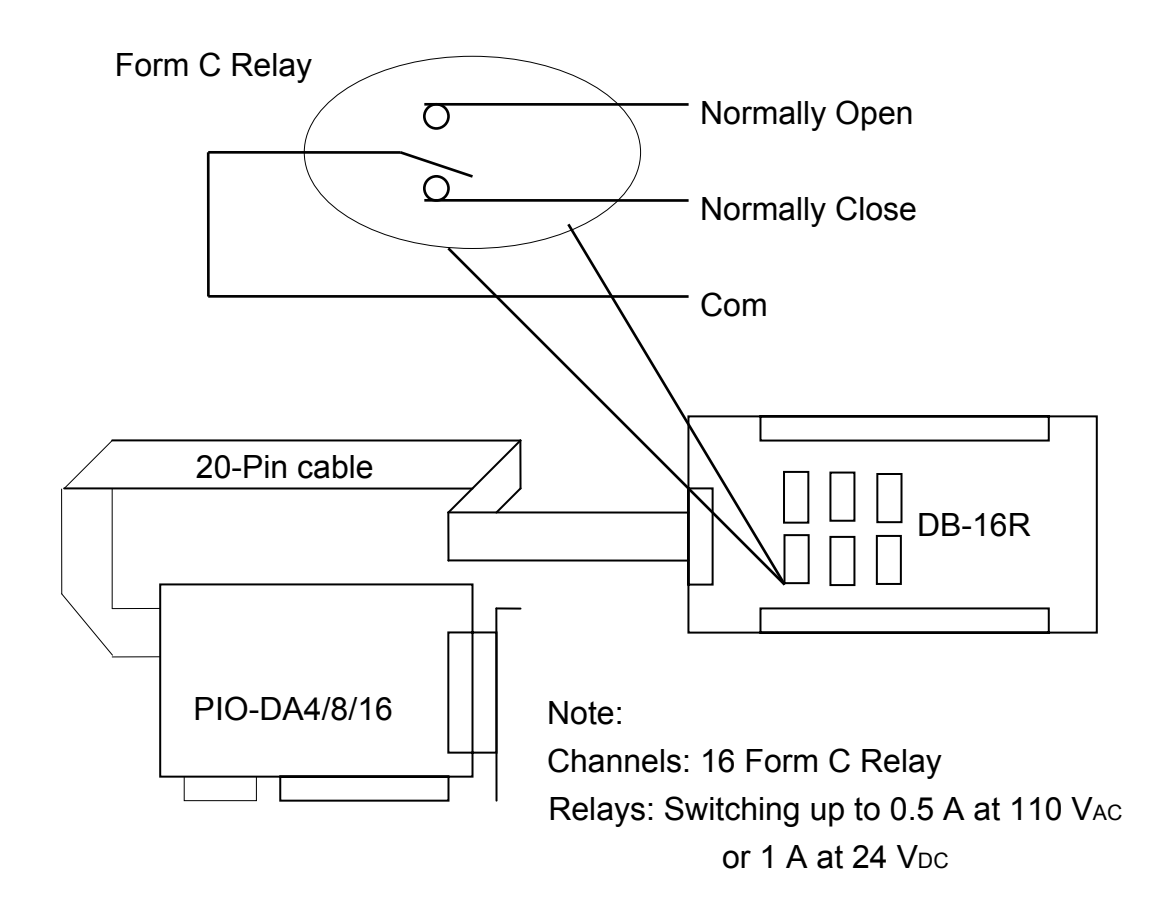

## **2.8.6. DB-24PR, DB-24POR, DB-24C**

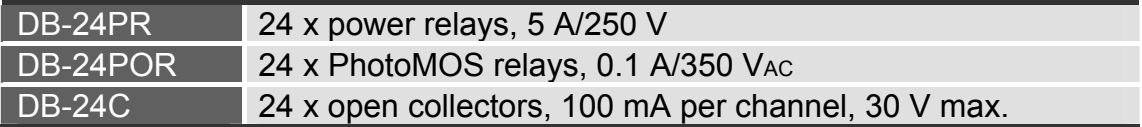

The DB-24PR is a 24-channel power relay output board that consists of 8 Form C and 16 Form A electromechanical relays that enable efficient switching of loads though a programmable control. The contact of each relay can control a 5 A load at 250 V $AC/30$  V<sub>DC</sub>. The relay is powered by applying a 5 V signal to the appropriate relay channel via the 20-pin flat cable connector, which only uses 16 relays or 50-pin flat cable connector. (OPTO-22 compatible, for the DIO-24 series). There are 24 LEDs, one for each relay, which are illuminated when their associated relay is activated. To avoid overloading the power supply of your PC, this board requires  $a +12$  V<sub>DC</sub> or  $+24$  V<sub>DC</sub> external power supply.

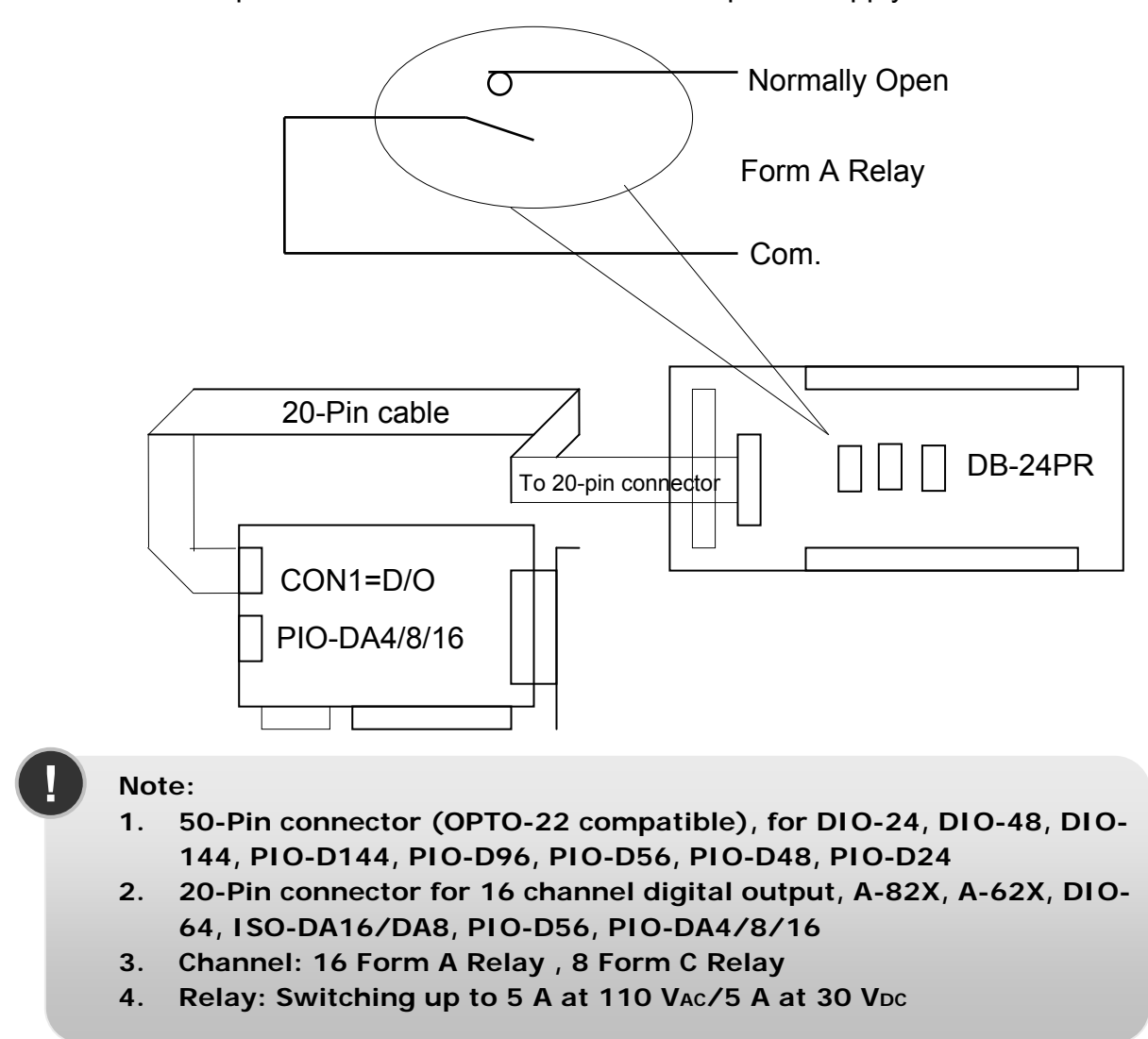

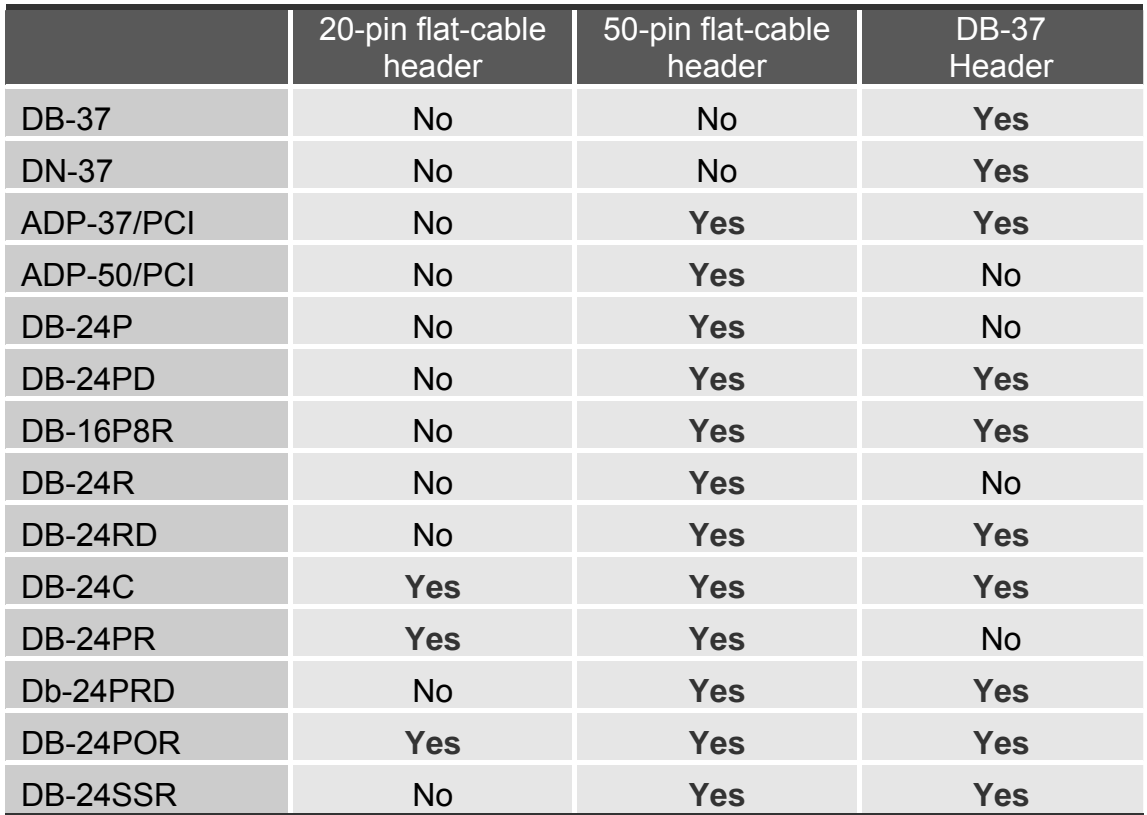

### **2.8.7. Daughter Board Comparison Table**

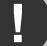

#### **! Note:**

**There is no 50-pin flat-cable header on the PIO-DA4/8/16. The PIO-DA4/8/16 has one DB-37 connector and two 20-pin flat-cable headers.** 

# <span id="page-38-0"></span>**3. I/O Control Register**

## **3.1 How to Find the I/O Address**

The Plug & Play BIOS will assign an appropriate I/O address for each PIO/PISO series card during the power-on stage. The fixed IDs for the PIO/PISO series cards are shown in the tables below:

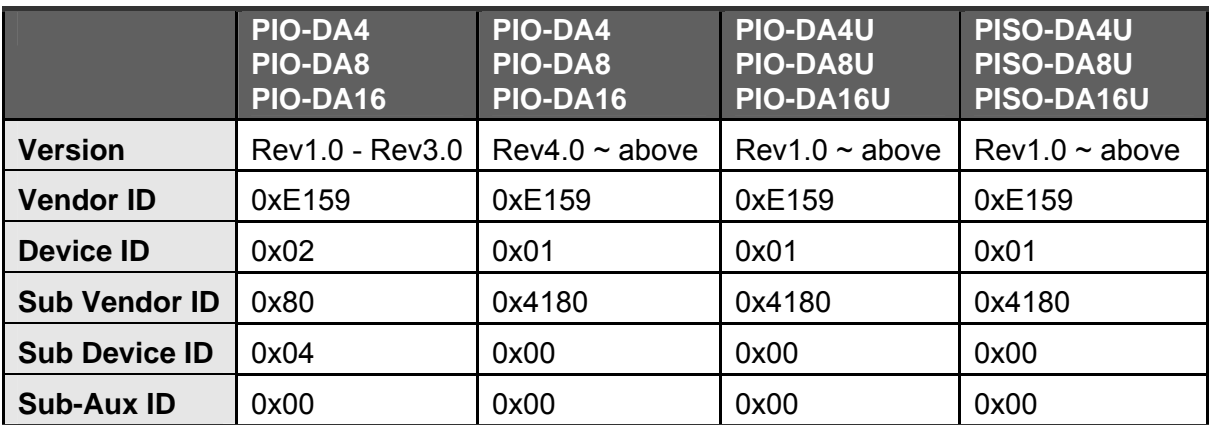

**ICP DAS provides the following necessary functions:** 

- **1. PIO\_DriverInit(&wBoard, wSubVendor, wSubDevice, wSubAux)**
- **2. PIO\_GetConfigAddressSpace(wBoardNo,\*wBase,\*wIrq, \*wSubVendor, \*wSubDevice, \*wSubAux, \*wSlotBus, \*wSlotDevice)**
- **3. Show\_PIO\_PISO(wSubVendor, wSubDevice, wSubAux)**

All functions are defined in the PIO.H include file. Refer to Chapter 4 for more information. The relevant driver information is as follows:

#### **1. Allocated resource information:**

- wBase: The BASE address mapping in this PC
- wIrq: The allocated IRQ channel number of this board in this PC

#### **2. PIO/PISO identification information:**

- wSubVendor: The subVendor ID of this board
- wSubDevice: The subDevice ID of this board
- wSubAux: The subAux ID of this board

#### **3. Physical slot information:**

- wSlotBus: The bus number of the slot used by this board
- wSlotDevice: The device number of the slot used by this board

The **PIO\_PISO.EXE utility program** can be used to detect and display the details of all PIO/PISO cards installed in this PC. Refer to Sec. 5.3 for more information.

### **3.1.1 PIO\_DriverInit**

#### **PIO\_DriverInit(&wBoards, wSubVendor,wSubDevice,wSubAux)**

- wBoards=0 to N  $\rightarrow$  The number of boards found in this PC
- $wSubV$ endor  $\rightarrow$  The subVendor ID of the board you are seeking
- wSubDevice  $\rightarrow$  The subDevice ID of the board your are seeking
- wSubAux  $\rightarrow$  The subAux ID of the board you are seeking

This function can be used to detect all PIO/PISO series cards within your system. Implementation is based on the PCI Plug & Play mechanism. The function locates all PIO/PISO series cards installed in this system and save the relevant resource information in the library.

Sample program 1: Detect all PIO-DA4/8/16 series cards installed in this PC

```
/* Step 1: Detect all PIO-DA16/8/4 series cards installed in this PC */
wSubVendor=0x80; wSubDevice=4; wSubAux=0x00; /* For PIO-DA4/8/16 
series cards*/
wRetVal=PIO_DriverInit(&wBoards, wSubVendor,wSubDevice,wSubAux); 
printf("There are %d PIO-DA16 Cards in this PC\n",wBoards); 
/* Step 2: Save the resource information for all PIO-DA4/8/16 series cards 
installed in this PC */ 
for (i=0; i<sub>sw</sub>{ 
  PIO_GetConfigAddressSpace(i,&wBase,&wIrq,&wID1,&wID2,&wID3,&wID4, 
                                &wID5); 
  printf("\nCard_%d: wBase=%x, wIrq=%x", i,wBase,wIrq); 
 wConfigSpace[i][0]=wBaseAddress; /*Save the resource information for this card */
 wConfigSpace[i][1]=wlrq; /*Save the resource information for this card */
 }
```
■ Sample program 2: Detect all PIO/PISO cards installed in this PC. (Refer to Sec. 4.1 for more information)

```
/* Step 1: Detect all PIO/PISO series cards installed in this PC */ 
wRetVal=PIO_DriverInit(&wBoards,0xff,0xff,0xff); /* Detect all PIO_PISO series
cards */ 
printf("\nThere are %d PIO_PISO Cards in this PC",wBoards); 
if (wBoards==0 ) exit(0);
/* Step 2: Save the resource information for all PIO/PISO cards installed in this PC */
printf("\n-----------------------------------------------------"); 
for(i=0; i<wBoards; i++)
   { 
   PIO_GetConfigAddressSpace(i,&wBase,&wIrq,&wSubVendor, 
           &wSubDevice,&wSubAux,&wSlotBus,&wSlotDevice); 
   printf("\nCard_%d:wBase=%x,wIrq=%x,subID=[%x,%x,%x], 
           SlotID=[%x,%x]",i,wBase,wIrq,wSubVendor,wSubDevice, 
           wSubAux,wSlotBus,wSlotDevice); 
   printf(" --> "); 
   ShowPioPiso(wSubVendor,wSubDevice,wSubAux); 
   }
```
## **3.1.2 PIO\_GetConfigAddressSpace**

#### **PIO\_GetConfigAddressSpace(wBoardNo,\*wBase,\*wIrq, \*wSubVendor,\*wSubDevice,\*wSubAux,\*wSlotBus, \*wSlotDevice)**

• wBoardNo=0 to N  $\rightarrow$  The total number of boards using the PIO DriverInit(...)

function

- wBase  $\rightarrow$  The base address of the board control word
- wirg  $\rightarrow$  The allocated IRQ channel number for this board
- wSubVendor  $\rightarrow$  The subVendor ID of this board
- wSubDevice  $\rightarrow$  The subDevice ID of this board
- wSubAux  $\rightarrow$  The subAux ID of this board
- wSlotBus  $\rightarrow$  The bus number of the slot used by this board
- wSlotDevice  $\rightarrow$  The device number of the slot used by this board

The function can be used to save the resource information for all PIO/PISO cards installed in this system. The application program can then directly control all functions of the PIO/PISO series card.

Detect the configuration address space for your PIO-DA4/8/16 series cards

```
/* Step 1: Detect all PIO-DA4/8/16 series cards */ 
wSubVendor=0x80; wSubDevice=4; wSubAux=0x00; /*For PIO_DA4/8/16 
series cards */ 
wRetVal=PIO_DriverInit(&wBoards, wSubVendor,wSubDevice,wSubAux); 
printf("There are %d PIO-DA16/8/4 Cards in this PC\n",wBoards); 
/* Step 2: Save the resource information for all PIO-DA4/8/16 series cards 
installed in this PC */ 
for (i=0; i< wBoards; i++)
 { 
  PIO_GetConfigAddressSpace(i,&wBase,&wIrq,&t1,&t2,&t3,&t4,&t5); 
  printf("\nCard_%d: wBase=%x, wIrq=%x", i,wBase,wIrq); 
 wConfigSpace[i][0]=wBaseAddress;/*Save the resource information for this card*/
 wConfigSpace[i][1]=wIrq; /*Save the resource information for this card*/
  }
```
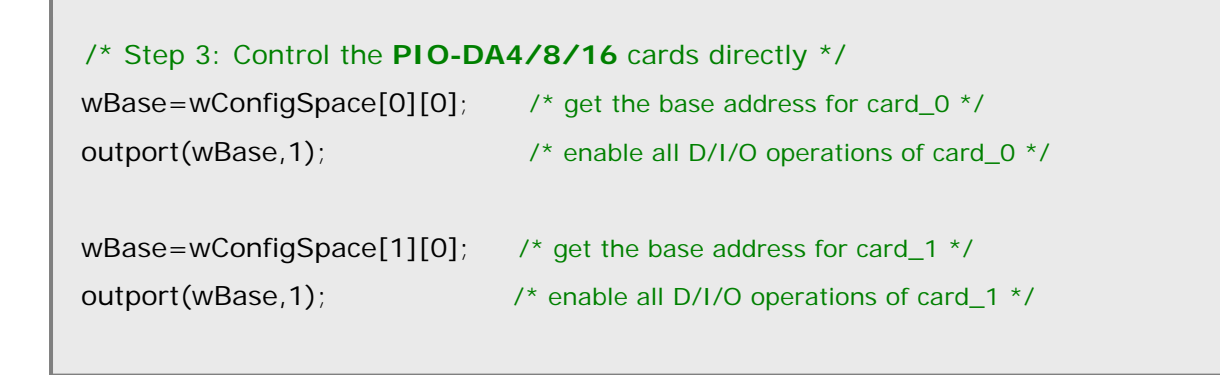

### **3.1.3 Show\_PIO\_PISO**

#### **Show\_PIO\_PISO(wSubVendor,wSubDevice,wSubAux)**

- wSubVendor  $\rightarrow$  The subVendor ID of the board you are seeking
- wSubDevice  $\rightarrow$  The subDevice ID of the board you are seeking
- wSubAux  $\rightarrow$  The subAux ID of the board you are seeking

This function will display a text string showing these special subIDs, which are the same as those defined in the PIO.H include file.

The code for the demo program is as follows:

```
/* Detect all PIO_PISO series cards installed in this PC */
wRetVal=PIO_DriverInit(&wBoards,0xff,0xff,0xff);
printf("\nThere are %d PIO_PISO Cards in this PC",wBoards); 
if (wBoards == 0) exit(0);printf("\n-----------------------------------------------------"); 
for(i=0; i<wBoards; i++)
   { 
   PIO_GetConfigAddressSpace(i,&wBase,&wIrq,&wSubVendor, 
           &wSubDevice,&wSubAux,&wSlotBus,&wSlotDevice); 
   printf("\nCard_%d:wBase=%x,wIrq=%x,subID=[%x,%x,%x], 
           SlotID=[%x,%x]",i,wBase,wIrq,wSubVendor,wSubDevice, 
           wSubAux,wSlotBus,wSlotDevice); 
   printf(" --> "); 
   ShowPioPiso(wSubVendor,wSubDevice,wSubAux); 
   }
```
# <span id="page-44-0"></span>**3.2 The Assignment of the I/O Addresses**

The Plug & Play BIOS will assign an appropriate I/O address for each PIO/PISO series card. If there is only one I/O board, the board will be identified as card\_0. However, if there are two or more I/O boards in the system, identifying which board is card\_0 becomes more difficult. The software driver can support a maximum of 16 boards.

**Sometimes, it is difficult to find the card number. The easiest way to identify which card is card\_0 is to use the wSlotBus and wSlotDevice functions in the following manner:** 

**Step 1:** Remove all PIO-DA4/8/16 series cards from the PC.

- **Step 2:** Install a PIO-DA4/8/16 series card into PCI slot1 on the PC and then run PIO PISO.EXE. Record the results shown for wSlotBus1 and wSlotDevice1.
- **Step 3:** Remove all PIO-DA4/8/16 series cards from the PC.
- **Step 4:** Install a PIO-DA4/8/16 series card into PCI slot2 on the PC and then run PIO\_PISO.EXE again. Record the result shown for wSlotBus2 and wSlotDevice2.
- **Step 5:** Repeat (3) and (4) for all PCI slots and record the results shown for each wSlotBus and wSlotDevice.

A possible sample record:

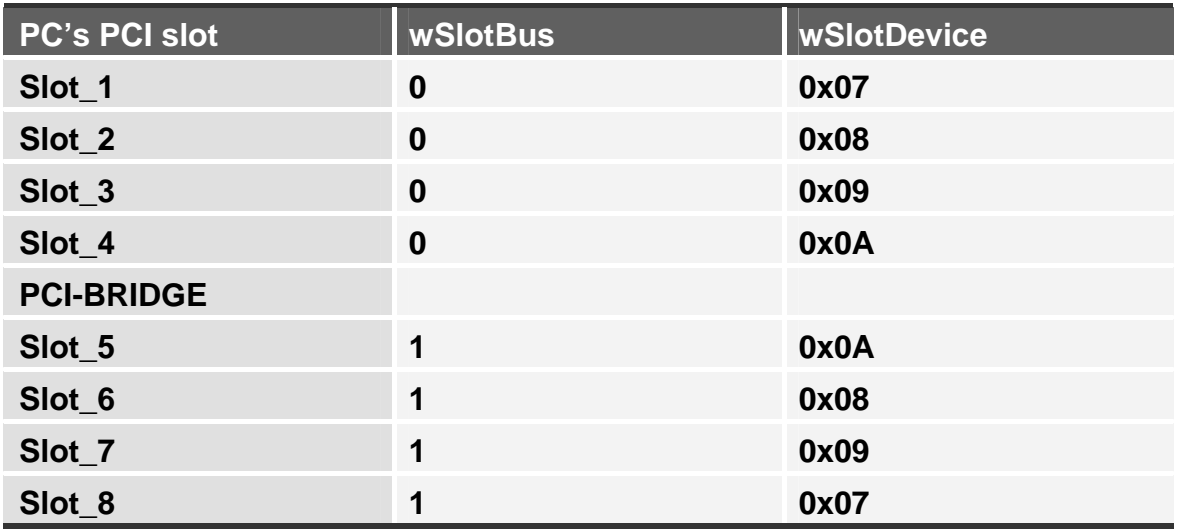

The procedure outlined above can be used to record all wSlotBus and wSlotDevice information for all slots in the PC. This mapping is fixed for each PC, and can then be used to identify a specific PIO-PISO card in the following manner:

**Step 1: Record all wSlotBus and wSlotDevice information.** 

**Step 2: Use the PIO\_GetConfigAddressSpace(…) function to retrieve the wSlotBus and wSlotDevice information for the specified card.** 

**Step 3: The specified PIO-PISO card can be identified from the two results.** 

# <span id="page-46-0"></span>**3.3 The I/O Address Map**

The I/O address for PIO-DA/PISO-DA series cards is automatically assigned by the ROM BIOS of the PC and provides Plug & Play capabilities for PIO/PISO series cards.

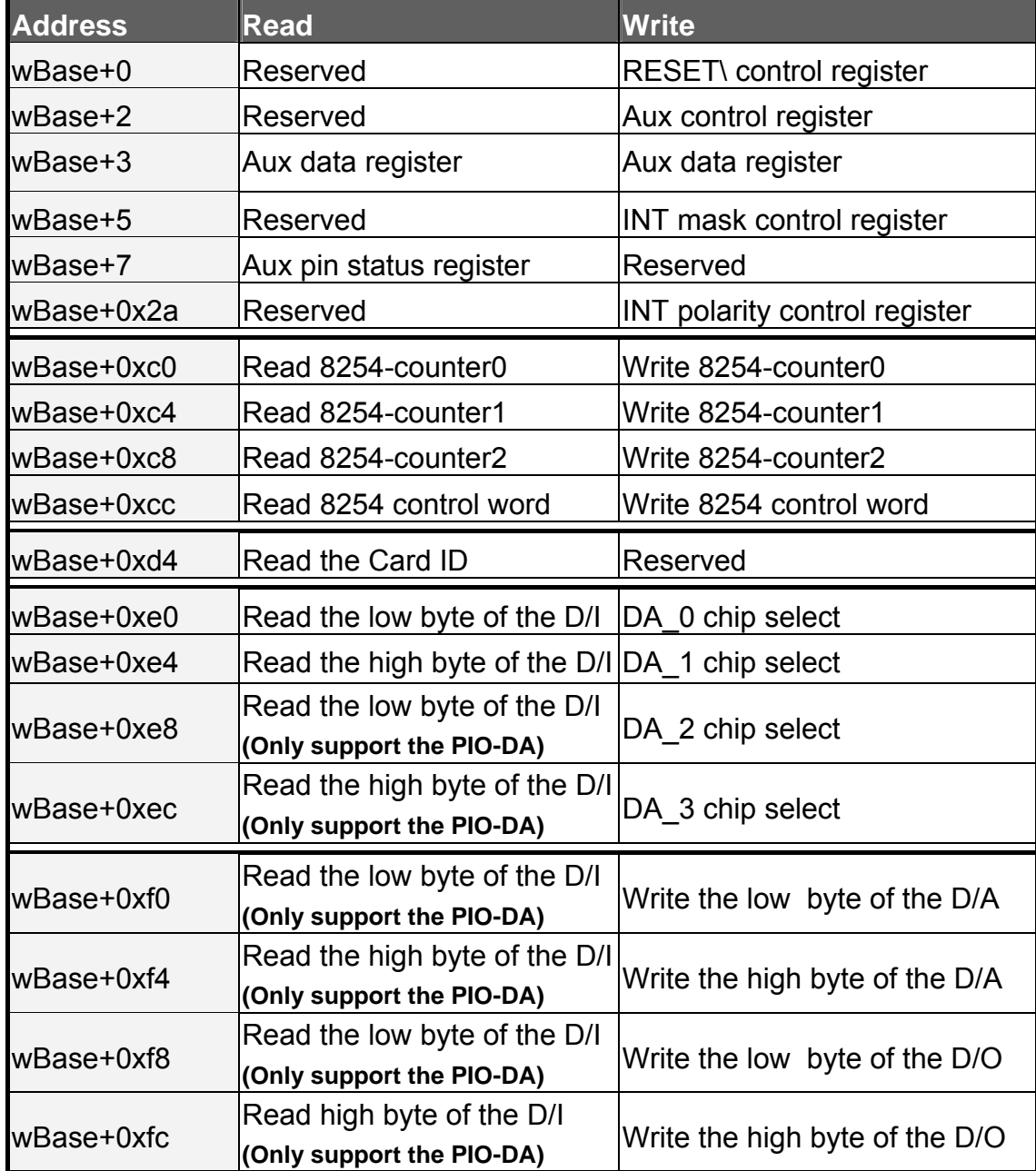

The PIO-DA/PISO-DA series I/O addresses are mapped as follows:

**Note: Refer to Sec. 3.1 for more information regarding wBase.**

## **3.3.1 RESET\ Control Register**

(Write): wBase+0

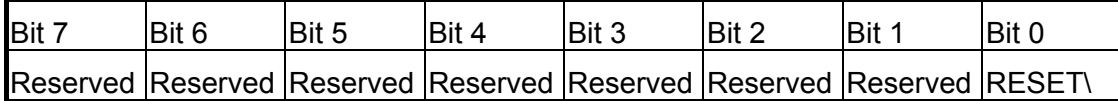

**Note: Refer to Sec. 3.1 for more information regarding wBase.** 

When the PC is first powered on, the RESET\ signal is in the Low-state. **This will disable all DI/DO operations.** The user has to set the RESET\ signal to the High-state before any DI/DO commands are sent.

outportb(wBase, 1); /\* RESET\=High  $\rightarrow$  All DIO operations are now enabled \*/ outportb(wBase,0); /\* RESET\=Low  $\rightarrow$  All DIO operations are now disabled \*/

### **3.3.2 AUX Control Register**

(Write): wBase+2

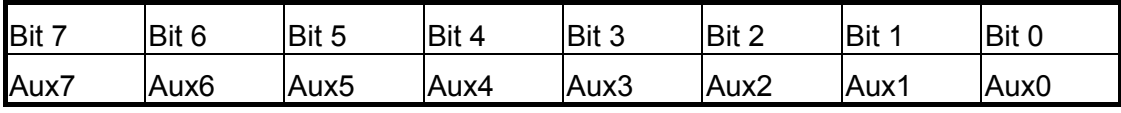

**Note: Refer to Sec. 3.1 for more information regarding wBase.** 

When the PC is first power-on, all Aux? signals are in the Low-state. All Aux? are designed as D/I for all PIO/PISO series. Please set all Aux? To the D/I state.

Aux? =  $0 \rightarrow$  This Aux is used as a D/I Aux? = 1  $\rightarrow$  This Aux is used as a D/O

## **3.3.3 AUX data Register**

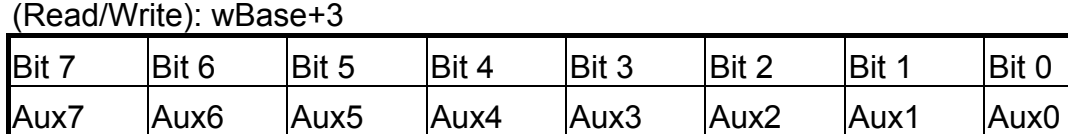

#### **Note: Refer to Sec. 3.1 for more information regarding wBase.**

When the Aux? is used as D/O, the output state is controlled by this register. This register is designed for future expansion, so it is not possible to control this register.

## **3.3.4 INT Mask Control Register**

(Write): wBase+5

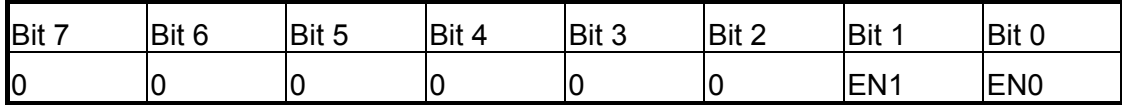

**Note. Refer to Sec. 3.1 for more information regarding wBase.** 

 $EN0 = 0 \rightarrow$  Disable INT0 as an interrupt signal (default)  $EN0 = 1 \rightarrow$  Enable INT0 as an interrupt signal

EN1 =  $0\rightarrow$  Disable INT1 as an interrupt signal (default) EN1 =  $1\rightarrow$  Enable INT1 as an interrupt signal

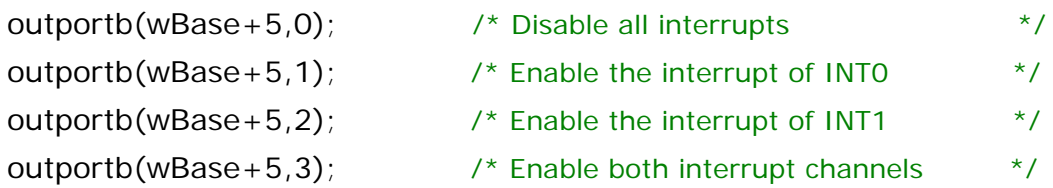

Refer to the following demo programs for more information: DEMO3.C and DEMO4.C  $\rightarrow$  single interrupt source DEMO5.C and DEMO6.C  $\rightarrow$  multiple interrupt source

### **3.3.5 Read Card ID Register**

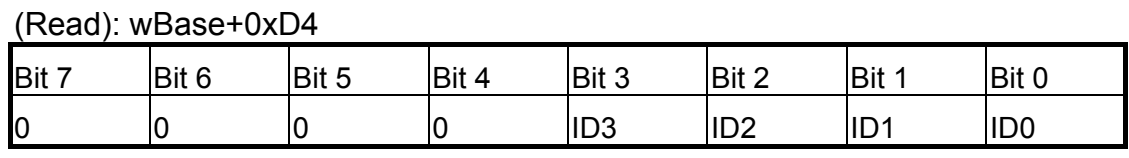

**Note. Refer to Sec. 3.1 for more information regarding wBase.** 

 $wCardID = importb(wBase+0xD4);$  /\* Read Card ID(0x0~0x15) \*/

**! Note: The Card ID function is supported by the following models:** 

- **1. PIO-DA4U/DA8U/DA16U (Ver. 1.1 or above)**
- **2. PISO-DA4U/DA8U/DA16U**

## **3.3.6 Aux Status Register**

(Read): wBase+7

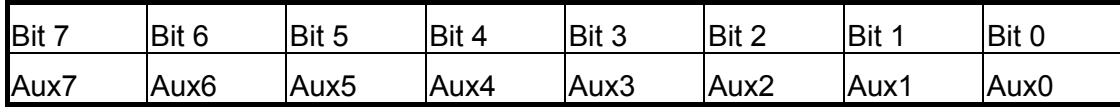

**Note: Refer to Sec. 3.1 for more information regarding wBase.** 

Aux0=INT0, Aux1=INT1, Aux2~3= EEPROM control, Aux4~7=Aux-ID. Refer to Sec. 4.1 for more information. Aux0~1 are used as interrupt sources. The interrupt service routine needs to read this register to identify the interrupt sources. Refer to Sec. 2.3 for more information.

### **3.3.7 Interrupt Polarity Control Register**

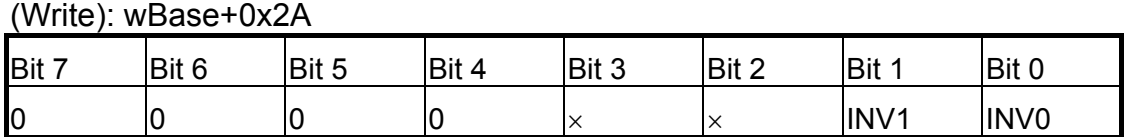

**Note: Refer to Sec. 3.1 for more information regarding wBase.** 

 $INVO/1=0 \rightarrow$  select the inverted signal from INT0/1 INV0/1=1 $\rightarrow$  select the non-inverted signal from INT0/1

outportb(wBase+0x2a,0); /\*Select the inverted input from both channels \*/ outportb(wBase+0x2a,3); /\*Select the non-inverted input from both channels \*/

outportb(wBase+0x2a,2); /\*Select the inverted input from INT0 \*/

/\*Select the non-inverted input from the others \*/

#### **Refer to Sec. 2.3 and the DEMO3/4/5/6.C files for more information.**

## **3.3.8 Digital Input**

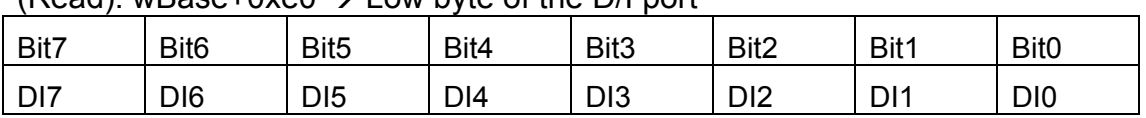

 $(Pa$ ad): w $B$ ase+0xe0  $\rightarrow$  Low byte of the D/L port

(Read): wBase+0xe4  $\rightarrow$  High byte of the D/I port

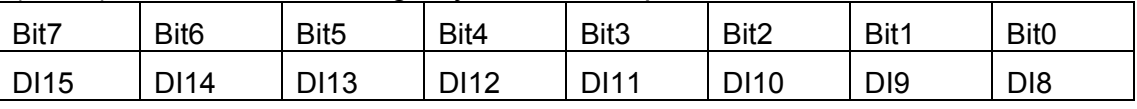

**Note: Refer to Sec. 3.1 for more information regarding wBase.** 

wDiLoByte = inportb(wBase+0xe0);  $\frac{1}{2}$  /\* Read the D/I state (DI7~DI0) \*/

wDiHiByte = inportb(wBase+0xe4);  $\frac{1}{2}$  /\* Read the D/I state (DI15~DI8) \*/

wDiValue = (wDiHiByte < < 8) | wDiLoByte;

#### **Refer to the DEMO2.C file for more information.**

## **3.3.9 Digital Output**

(Write): wBase+0xf8  $\rightarrow$  Low byte of the D/O port

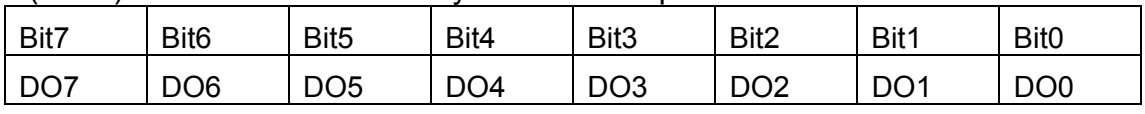

(Write): wBase+0xfc  $\rightarrow$  High byte of the D/O port

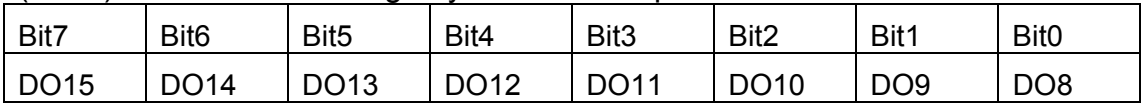

#### **Note: Refer to Sec. 3.1 for more information regarding wBase.**

outportb(wBase+0xf8,wDoValue); /\*Controls the DO state (DO7~DO0) \*/ outportb(wBase+0xfc,wDoValue>>8); /\*Controls the DO state (DO15~DO8) \*/

#### **Refer to the DEMO1/2.C files for more information.**

## **3.3.10 Read/Write 8254**

(Read/Write): wBase+0xc0=8254-counter-0 (Read/Write): wBase+0xc4=8254-counter-1 (Read/Write): wBase+0xc8=8254-counter-2 (Read/Write): wBase+0xcc=8254 control word

#### **8254 Control Word**

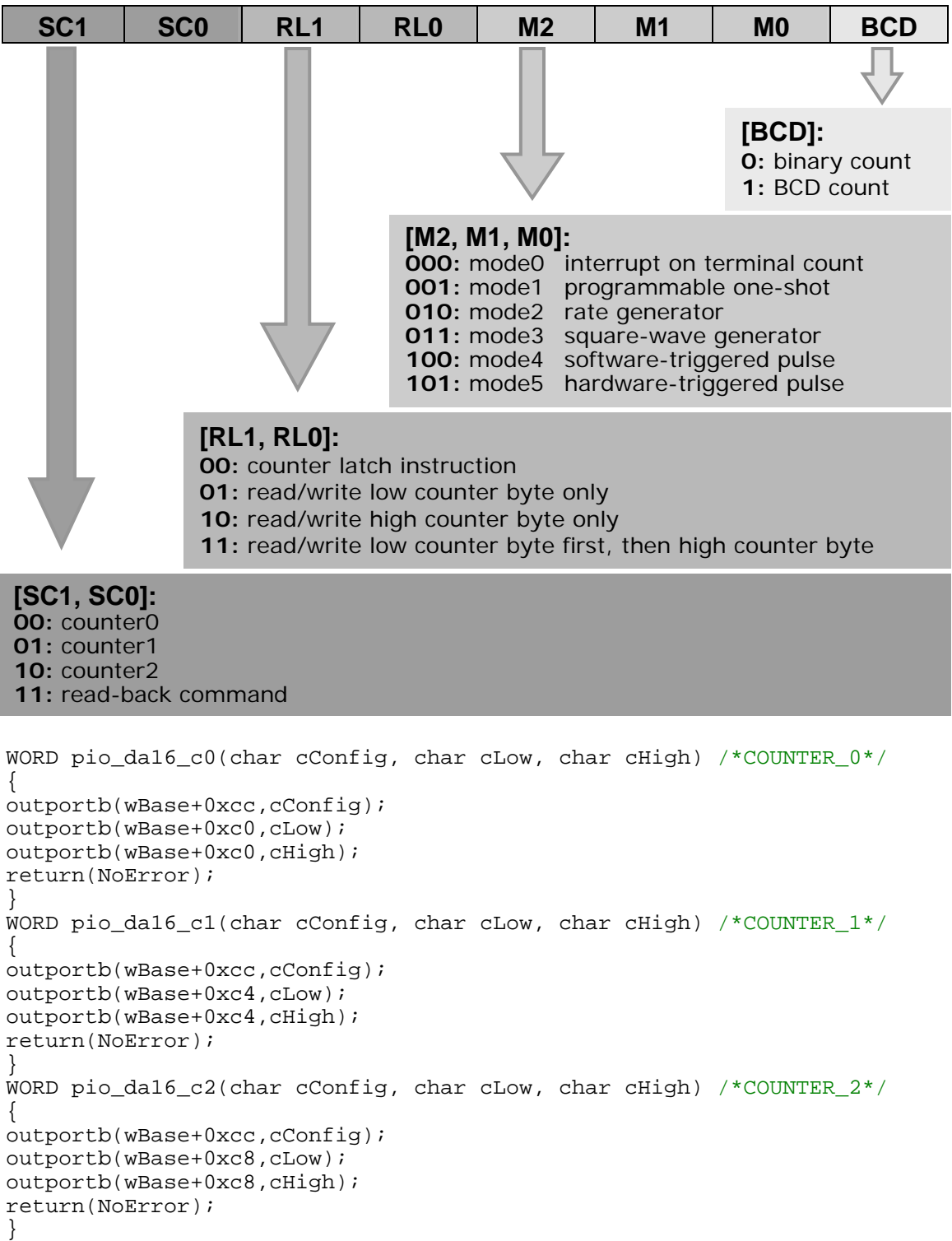

PIO-DA/PISO-DA Series User Manual (Ver.3.0, Oct. 2011, PMH-009-30 ) **52**

## **3.3.11 D/A Select**

There are 1/2/4 D/A converters in PIO-DA4/8/16 cards. It is necessary to select which D/A converter is desired after the D/A data has be sent. D/A channels are allocated as follows:

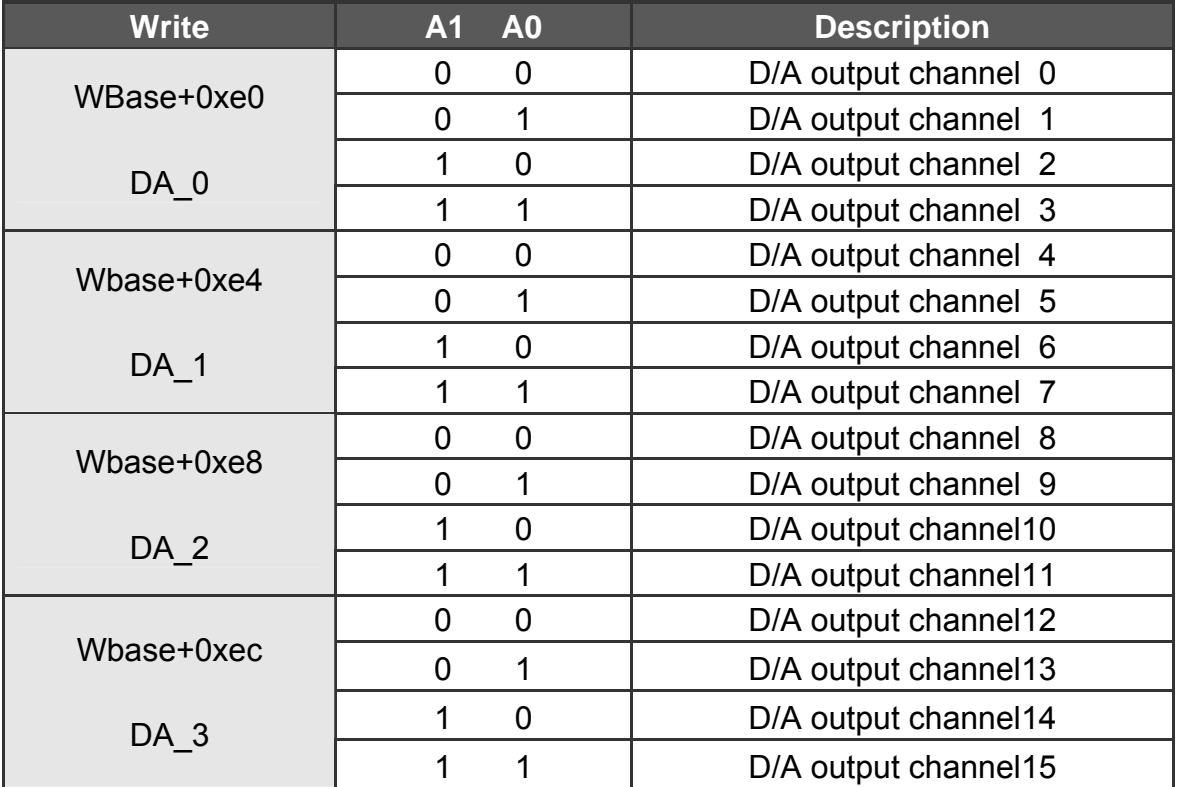

**Note: Refer to Sec.3.3.11 for more information regarding A1 and A0** 

```
outportb(wBase+0xf0,wDaValue); /* output the low byte for D/A data */
```

```
outportb(wBase+0xf4,(wDaValue>>8)|0x02);
```
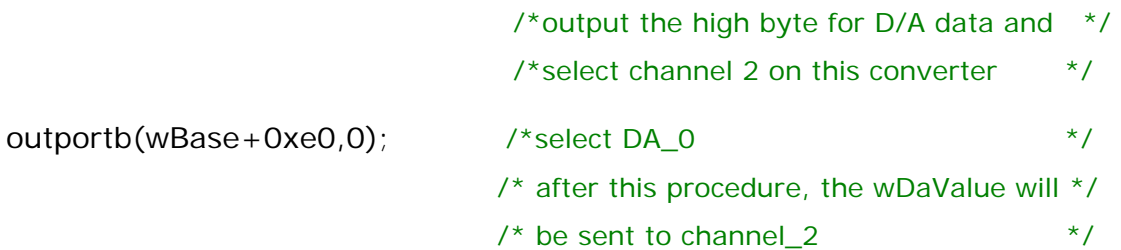

#### **Refer to the DEMO6.C, DEMO7.C, DEMO8.C and DEMO9.C files for more information.**

## **3.3.12 D/A Data Output**

(write):wBase+0xf0

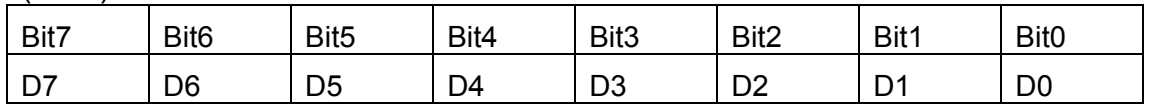

(write):wBase+0xf4

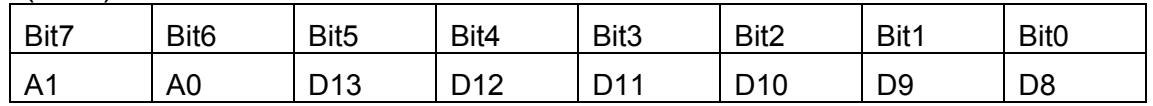

**Note: Refer to Sec.3.3.10 For more information regarding A1 and A2** 

Each D/A converter have four analog output channels. When writing data to the D/A converter, the relevant channel to be used is indicated by A1 and A0.

D/A programming sequence:

1. Send data to the D/A converter. (This data will be buffered)

2. Select the D/A converter. (Start the conversion)

outportb(wBase+0xf0,wDaValue); /\* output low byte of D/A data  $*$ / outportb(wBase+0xf4,(wDaValue>>8)|0x02);

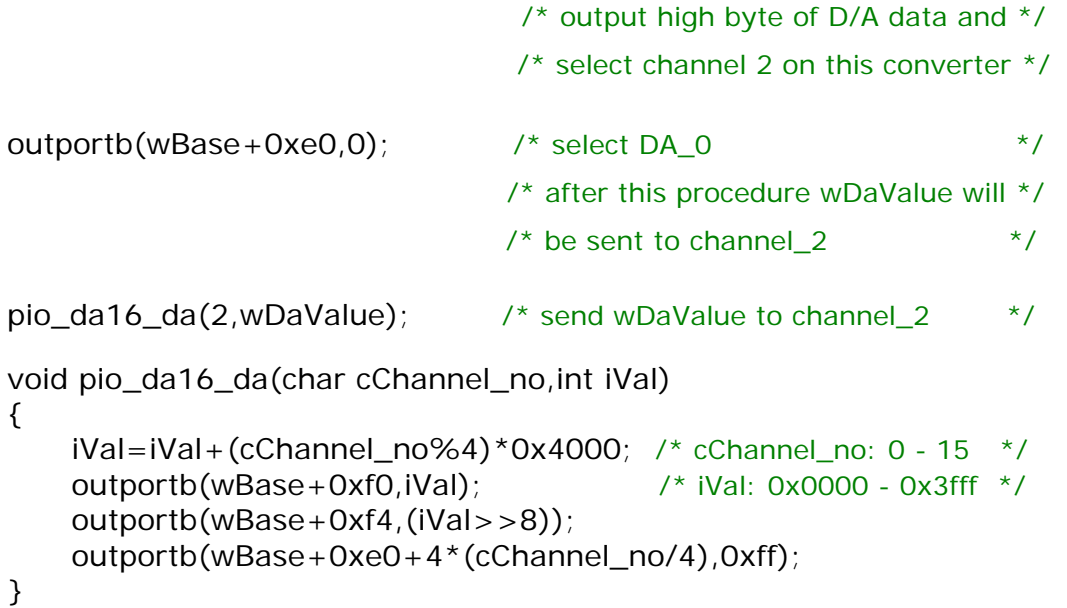

#### **Refer to the DEMO6.C, DEMO7.C, DEMO8.C and DEMO9.C files for more information.**

# <span id="page-54-0"></span>**4. Sotfware Installation**

The PIO-DA and PISO-DA series cards can be used in DOS and Windows 98/ME/NT/2K and 32-bit/64-bit Windows XP/2003/Vista/7. The recommended installation procedure for windows is given in Sec.  $4.1 \sim 4.2$ . Or refer to Quick Start Guide (CD:\NAPDOS\PCI\PIO-DA\Manual\QuickStart\). <http://ftp.icpdas.com/pub/cd/iocard/pci/napdos/pci/pio-da/manual/quickstart/>

#### **4.1 Software Installing Procedure**

- UniDAQ SDK driver (32-bit/64-bit Windows XP/2003/Vista/7):
	- **Step 1:** Insert the companion CD into the CD-ROM drive and after a few seconds the installation program should start automatically. If it doesn't start automatically for some reason, double-click the **AUTO32.EXE** file in the **NAPDOS** folder on this CD.
	- **Step 2:** Click the item: "**PCI Bus DAQ Card**".
	- **Step 3:** Click the item: "**UniDAQ**".
	- **Step 4:** Click the item: "**DLL for Windows 2000 and XP/2003/Vista 32-bit**".
	- **Step 5:** Double-Click "**UniDAQ\_Win\_Setup\_x.x.x.x\_xxxx.exe**" file in the **Driver** folder.
- Windows driver (Windows 98/NT/2K and 32-bit Windows XP/2003/Vista/7):

**Step 1:** Insert the companion CD into the CD-ROM drive and after a few seconds the installation program should start automatically. If it doesn't start automatically for some reason, double-click the **AUTO32.EXE** file in the **NAPDOS** folder on this CD.

- **Step 2:** Click the item: "**PCI Bus DAQ Card**".
- **Step 3:** Click the item: "**PIO-DA**".
- **Step 4:** Click the item "**DLL and OCX for Windows 98/NT/2K/XP/2003**".
- **Step 5:** Double-Click "**PIO\_DA\_Setup\_vxxx.exe**" file in the **Driver** folder.

<span id="page-55-0"></span>The setup program will then start the driver installation and copy the relevant files to the specified directory and register the driver on your computer. The directory where the drive is stoned is different for different windows versions, as shown below.

#### **Windows 64-bit Windows XP/2003/Vista/7:**

The UniDAQ.DLL file will be copied into the C:\WINNT\SYSTEM32 folder The NAPWNT.SYS and UniDAQ.SYS files will be copied into the C:\WINNT\SYSTEM32\DRIVERS folder

**! For more detailed UniDAQ.DLL function information, please refer to UniDAQ SDK user manual** (CD:\NAPDOS\PCI\UniDAQ\Manual\)**.**  <http://ftp.icpdas.com/pub/cd/iocard/pci/napdos/pci/unidaq/maunal/>

 **Windows NT/2K and 32-bit Windows XP/2003/Vista/7:**  The PIODA.DLL file will be copied into the C:\WINNT\SYSTEM32 folder The NAPWNT.SYS and PIODA.SYS files will be copied into the C:\WINNT\SYSTEM32\DRIVERS folder

#### **Windows 95/98/ME:**

The PIODA.DLL and PIODA.Vxd files will be copied into the C:\Windows\SYSTEM folder

**! For more detailed PIODIO.DLL function information, please refer to "PIO-DA DLL Software Manual.pdf"** (CD:\NAPDOS\PCI\PIO-DA\Manual\)**.**  <http://ftp.icpdas.com/pub/cd/iocard/pci/napdos/pci/pio-da/manual/>

## **4.2 PnP Driver Installation**

Power off the computer and install the PIO-DA and PISO-DA series cards. Turn on the computer and Windows 98/Me/2K and 32-bit/64-bit Windows XP/2003/Vista/7 should automatically defect the new PCI device(s) and then ask for the location of the driver files for the hardware. If a problem is encountered during installation, refer to the PnPinstall.pdf file for more information.

### <span id="page-56-0"></span>**4.3 Confirm the Successful Installation**

Make sure the PIO-DA and PISO-DA series card installed are correct on the computer as follows:

- **Step 1:** Select "Start" → "Control Panel" and then double click the "System" icon on Windows.
- **Step 2:** Click the **"Hardware"** tab and then click the **"Device Manager"** button.
- **Step 3:** Check the PIO-DA or PISO-DA series card which listed correctly or not, as illustrated below.

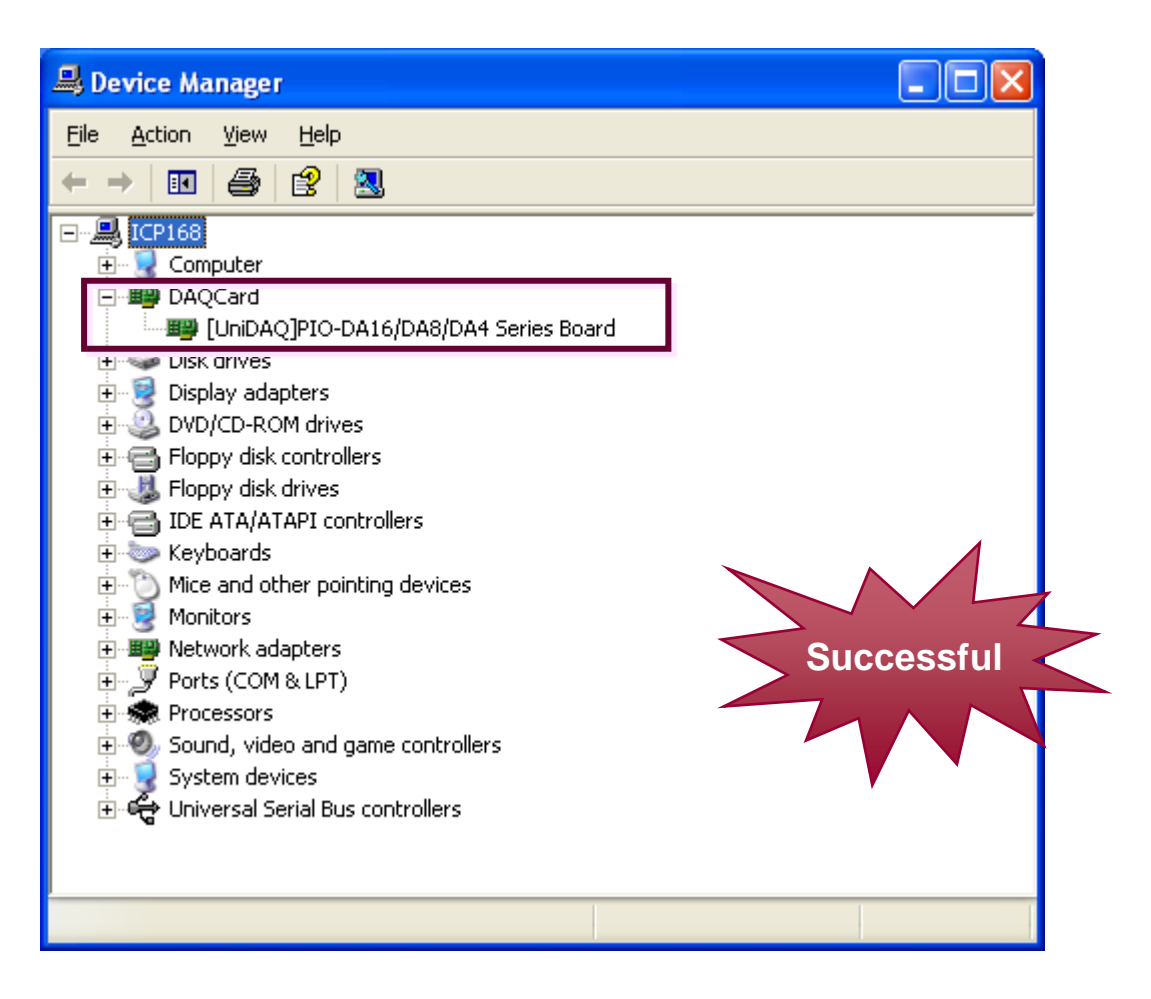

# <span id="page-57-0"></span>**5. Demo Programs**

### **5.1 Demo Programs for Windows**

Please note that none of the demo programs will work normally if the DLL driver has not been installed correctly. During the DLL driver installation process, the install shield will register the correct kernel driver to the operating system and copy the DLL driver and demo programs to the correct location depending on the driver software package you have selected (Win98/Me/NT/2K and 32-bit Win XP/2003/Visa/7). After installing the driver, the related demo programs, development library and declaration header files for the different development environments will be available in the following folders.

The demo program is contained in:

#### CD:\NAPDOS\PCI\PIO-DA\DLL\_OCX\Demo\ [http://ftp.icpdas.com/pub/cd/iocard/pci/napdos/pci/pio-da/dll\\_ocx/demo/](http://ftp.icpdas.com/pub/cd/iocard/pci/napdos/pci/pio-da/dll_ocx/demo/)

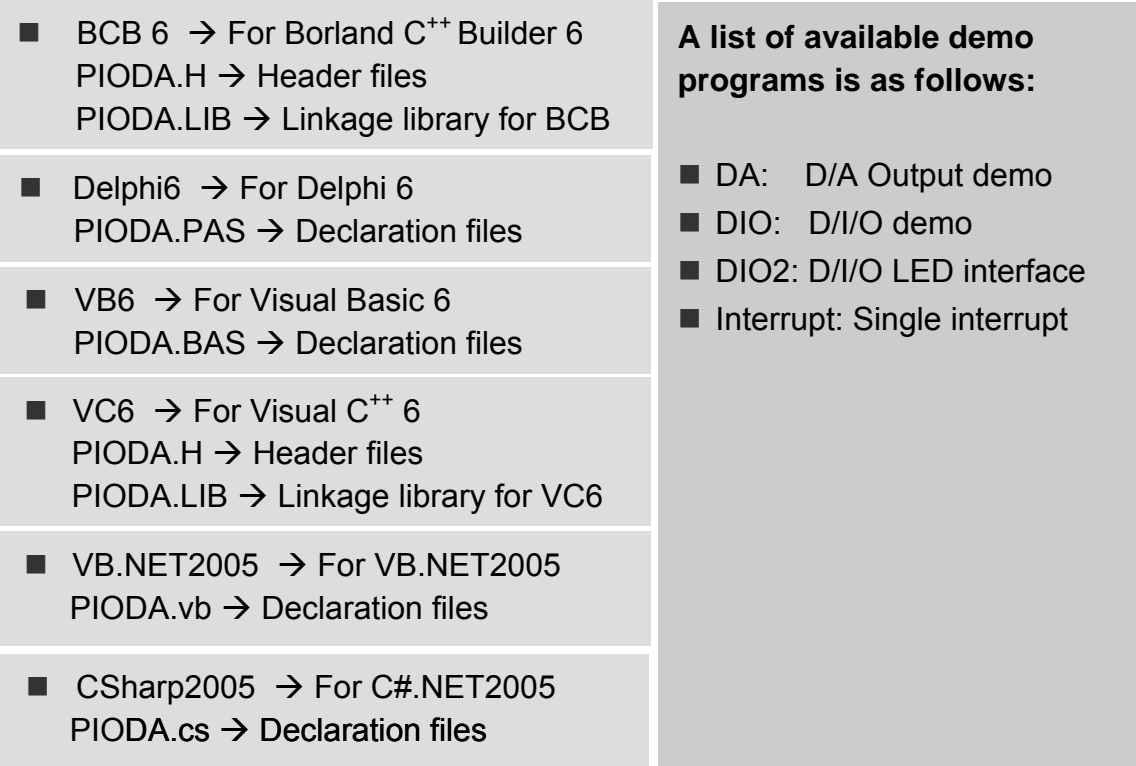

<span id="page-58-0"></span>The related DOS software and demos are located on the CD as below: CD:\NAPDOS\PCI\PIO-DA\dos\ <http://ftp.icpdas.com/pub/cd/iocard/pci/napdos/pci/pio-da/dos/>

After installing the software, the following drivers will be installed onto your hard disk:

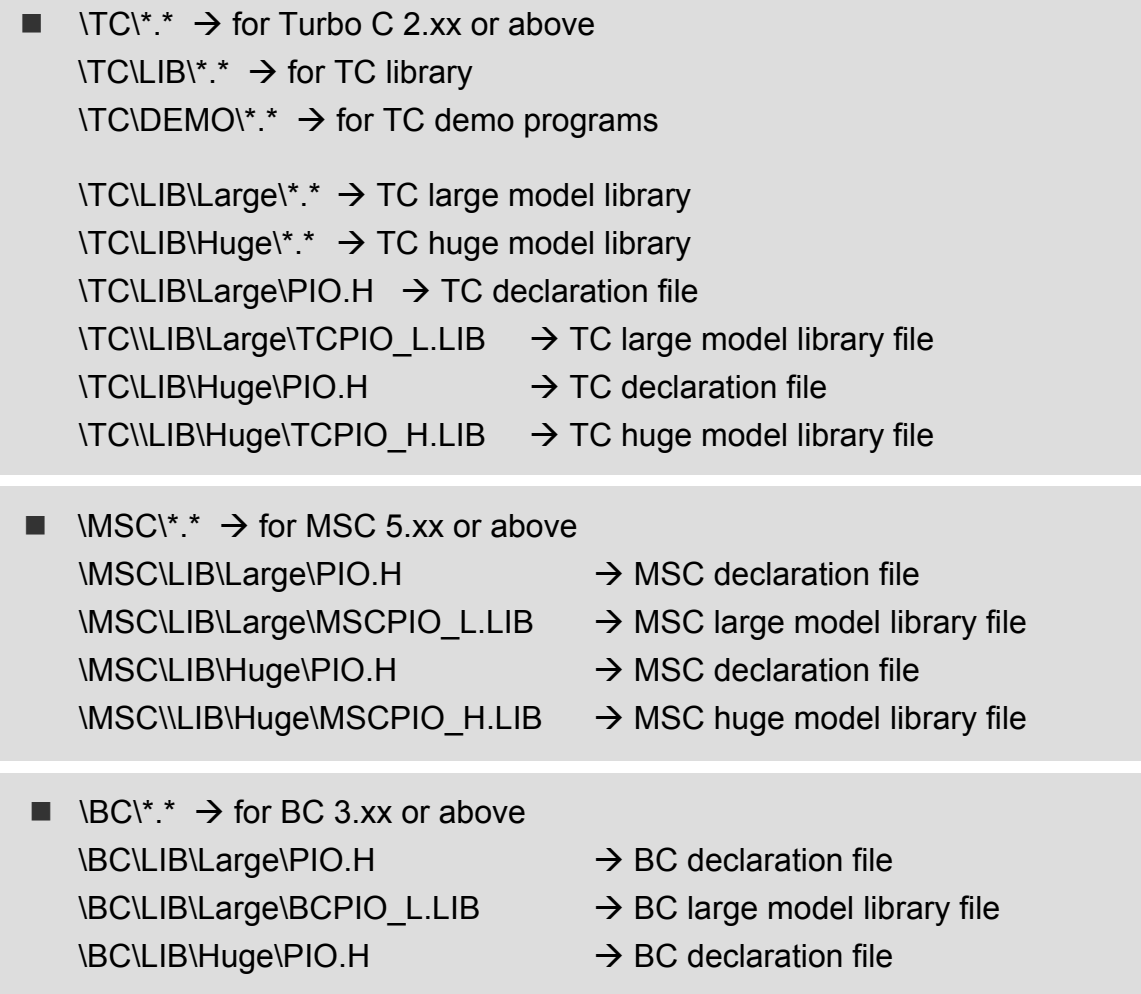

**Note: The library is valid for all PIO/PISO series cards.** 

#### **A list of available demo programs is as follows:**

- DEMO1.EXE: D/O demo program
- DEMO2.EXE: D/I/O demo program
- DEMO3.EXE: Single interrupt source (initial high)
- DEMO4.EXE: Single interrupt source (initial low)
- DEMO5.EXE: Two interrupt source
- DEMO6.EXE: Waveform generator without calibration
- DEMO7.EXE: Waveform generator with calibration
- DEMO8.EXE: D/A hex value output without calibration
- DEMO9.EXE: D/A hex value output with calibration
- DEMO10.EXE: Save EEPROM data to file
- DEMO11.EXE: Download EEPROM data from file
- DEMO12.EXE: User software calibration
- DEMO13.EXE: Factory calibration

**Note: The calibration demos programs can only be used in a DOS system.** 

# <span id="page-60-0"></span>**5.3 PIO\_PISO.EXE for Windows**

The PIO PISO exe utility is located on the CD as below and is useful for all PIO/PISO series cards.

CD:\NAPDOS\PCI\Utility\Win32\PIO\_PISO\

[http://ftp.icpdas.com/pub/cd/iocard/pci/napdos/pci/utility/win32/pio\\_piso/](http://ftp.icpdas.com/pub/cd/iocard/pci/napdos/pci/utility/win32/pio_piso/)

After executing the utility, detailed information for all PIO/PISO cards that are installed in the PC will be shown, as illustrated below:

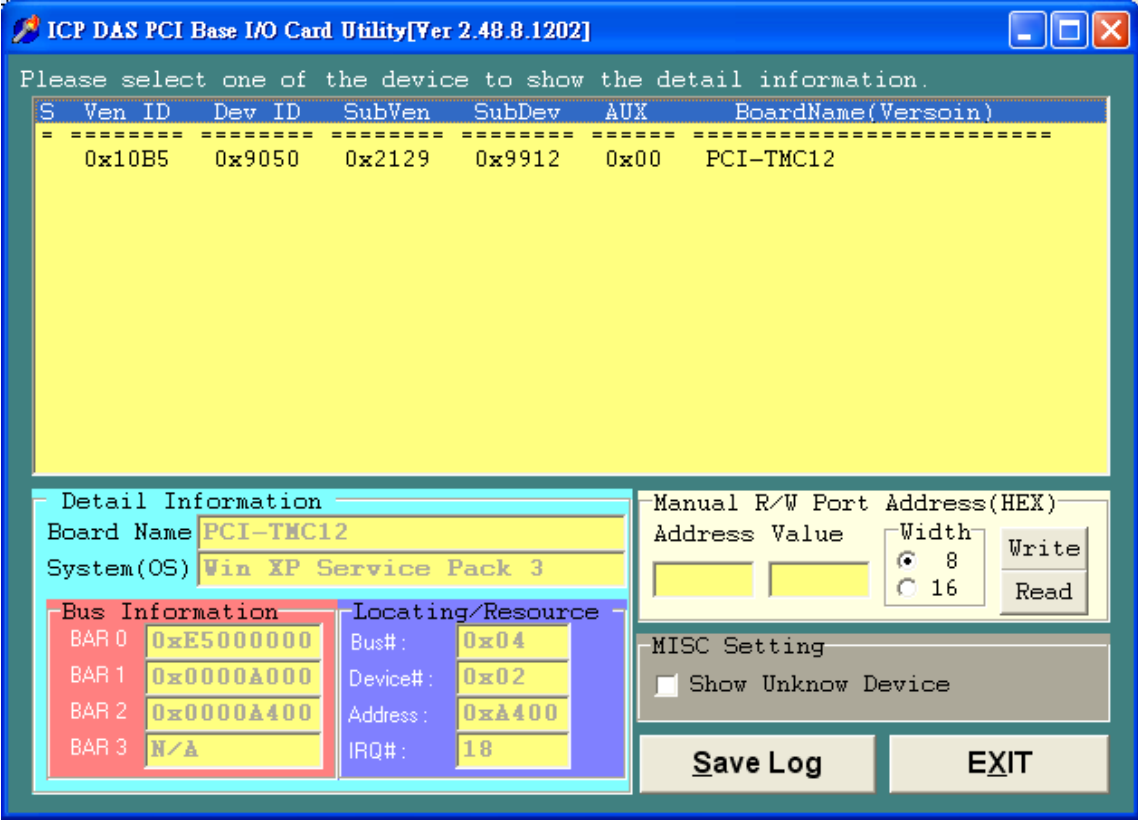

**Note: The PIO\_PISO.EXE application is valid for all PIO/PISO cards**. The user can execute the PIO\_PISO.EXE file to retrieve the following information:

- List all PIO/PISO cards installed in the PC
- List the resources allocated to each PIO/PISO card
- List the wSlotBus and wSlotDevice details for identification of specific PIO/PISO cards. (Refer to Sec. 3.2 for more information)

## <span id="page-61-0"></span>**5.4 DEMO1**

```
/* -------------------------------------------------------------------------- */ 
\frac{1}{2} DEMO1: D/O demo for PIO-DA16/8/4 \frac{1}{2} \frac{1}{2} \frac{1}{2} Step 1: Run DEMO1 EXE under DOS
/* Step 1: Run DEMO1.EXE under DOS<br>
/* Step 2: Check the LEDs of DB-24C will turn on sequentially \frac{\ast}{\sqrt{2}}/* Step 2: Check the LEDs of DB-24C will turn on sequentially */ 
/* ------------------------------------------------------------------------- */ 
#include "PIO.H" 
void pio_da16_do(WORD wDo); 
WORD wBase,wIrq; 
int main() 
{ 
int i,j; 
WORD wBoards,wRetVal,t1,t2,t3,t4,t5,t6;
WORD wSubVendor,wSubDevice,wSubAux,wSlotBus,wSlotDevice; 
clrscr(); 
/* Step 1: find address-mapping of PIO/PISO cards */ 
wRetVal=PIO_DriverInit(&wBoards,0x80,0x04,0x00); /*for PIO-DA16/8/4*/ 
printf("\n(1) Threr are %d PIO-DA16/8/4 Cards in this PC",wBoards); 
if ( wBoards==0 ) exit(0);
printf("\n\n-------------- The Configuration Space --------------"); 
for(i=0; i<wBoards;i++)\left( \begin{array}{c} \end{array} \right) PIO_GetConfigAddressSpace(i,&wBase,&wIrq,&wSubVendor,&wSubDevice, &wSubAux,&wSlotBus,&wSlotDevice); 
  printf("\nCard_%d: wBase=%x,wIrq=%x,subID=[%x,%x,%x],
         SlotID=[%x,%x]",i,wBase,wIrq,wSubVendor,wSubDevice,wSubAux, 
         wSlotBus,wSlotDevice); 
 printf(" --> "); 
 ShowPioPiso(wSubVendor,wSubDevice,wSubAux); 
 } 
PIO_GetConfigAddressSpace(0,&wBase,&wIrq,&t1,&t2,&t3,&t4,&t5);<br>/* select card_0 */
\frac{\pi}{2} Step 2: enable all D/I/O port \frac{\pi}{2} outportb(wBase.1): \frac{\pi}{2} /* /RESET -> 1 */
outportb(wBase,1);
printf("\n\n(2) DEMO1 D/O test"); 
i=1;
for(j; { 
 gotoxy(1,8); 
 pio_da16_do(j); 
printf("\nDO = = > %4x",j);
 delay(10000); 
  if (k\bar{b}hit()!=0) break;
  j=j\ll 1; j=j\&0x0 fff f; if (j=-0) j=1;
 } 
PIO_DriverClose(); 
} 
                                         /* ------------------------------------------------------------------------------------ */ 
void pio_da16_do(WORD wDo) 
{ 
outportb(wBase+0xf8,wDo); /* 0xf8 : low byte of DO port */
outportb(wBase+0xfc,(wDo>>8)); /* 0xfc : high byte of DO port */ 
}
```
## <span id="page-62-0"></span>**5.5 DEMO2**

/\* ---------------------------------------------------------------------------------- \*/ /\* DEMO2: D/I/O demo for PIO-DA16/8/4  $\frac{\ast}{\sqrt{2}}$  Step 1: Connect CON1 & CON2 with a 20-pin 1 to 1 flot cable  $\frac{\ast}{\sqrt{2}}$ /\* Step 1: Connect CON1 & CON2 with a 20-pin 1 to 1 flot cable /\* Step 2: Run DEMO2.EXE under DOS \*/ /\* --------------------------------------------------------------------------------- \*/ #include "PIO.H" void pio\_da16\_di(WORD \*wDi); void pio\_da16\_do(WORD wDo); WORD wBase, wIrq; int main() { int i,j,k; WORD wBoards, wRetVal, t1, t2, t3, t4, t5, t6; WORD wSubVendor,wSubDevice,wSubAux,wSlotBus,wSlotDevice; clrscr(); /\* Step 1: find address-mapping of PIO/PISO cards \*/ . . /\* Step 2: enable all D/I/O port  $\frac{*}{}$  outportb(wBase.1):  $\frac{1}{2}$  /\* /RESET -> 1  $\frac{*}{}$ / outportb(wBase, 1); printf("\n\n(2) DEMO2 D/I/O test");  $j=1$ ;  $for(j;$  { pio\_da16\_do(j) pio\_da16\_di(&k); gotoxy $(1, 9)$ ;  $\text{print}("DO = %4x, DI = %4x", j, k);$ if  $(k!=j)$  printf(" <-- Test Error "); else printf(" <-- Test Ok "); j++; j=j&0x0ffff;if (j==0) j=1; if  $(kbhit()!=0)$  break; } PIO\_DriverClose();  $\frac{1}{l}$ /\* ------------------------------------------------------------------------------ \*/ void pio\_da16\_di(WORD \*wDi) {  $int$  in  $\lfloor$ , in  $\lfloor$ h; in\_l=inportb(wBase+0xe0)&0x0ff; in\_h=inportb(wBase+0xe4)&0x0ff;  $(*\overline{w}Di) = (in_h<2) + in_l;$  $\frac{1}{1+}$ /\* ----------------------------------------------------------------------------- \*/ void pio\_da16\_do(WORD wDo) { outportb(wBase+0xf8,wDo); /\* 0xf8 : low byte of DO port \*/ outportb(wBase+0xfc,(wDo>>8)); /\* 0xfc : high byte of DO port \*/ }

# <span id="page-63-0"></span>**5.6 DEMO3**

/\* --------------------------------------------------------------------------------------- \*/ /\* DEMO3: INT\_CHAN\_1, timer interrupt demo (initial high)  $\frac{\ast}{\phantom{1}}$  /\* (It is designed to be a machine independent timer)  $\frac{\ast}{\phantom{1}}$  $/*$  (It is designed to be a machine independent timer) /\* Step1: Run DEMO3.EXE under DOS \*/ /\* -------------------------------------------------------------------------------------- \*/ #include "PIO.H" #define A1\_8259 0x20 #define A2\_8259 0xA0 static void interrupt irq\_service(); void pio\_da16\_c0(char cConfig, char cLow, char cHigh); void pio\_da16\_c1(char cConfig, char cLow, char cHigh); void pio\_da16\_c2(char cConfig, char cLow, char cHigh); void init\_int1\_high(); WORD wBase,wIrq; int COUNT\_L,COUNT\_H,irgmask,now\_int\_state; int main() { int i,j; WORD wBoards,wRetVal,t1,t2,t3,t4,t5,t6; WORD wSubVendor,wSubDevice,wSubAux,wSlotBus,wSlotDevice; clrscr();  $\frac{1}{x}$  Step 1: find address-mapping of PIO/PISO cards  $\frac{x}{1}$ /\* Step 2: enable all D/I/O port  $\frac{x}{2}$ outportb(wBase, 1);  $\sim$  ,  $\sim$  ,  $\sim$  ,  $\sim$  /\* /RESET -> 1 \*/ printf("\n\n(2) DEMO3 Interrupt (1Hz) test"); init\_int1\_high(); /\* interrupt initialize, INT1 is high now \*/  $COUNT_L=\vec{0}$ ;  $COUNT_H=0$ ; printf("\n\n\*\*\* Show the count of Low\_pulse \*\*\*\n"); for  $(:)$  $\{\}$  gotoxy(1,10);  $\text{print}(\text{"inINT count} = \%d\text{"COUNT_l}).$ if  $(kbhit()!=0)$  break; } outportb(wBase+5,0); /\* disable all interrupt \*/ PIO\_DriverClose(); } /\* Use INT\_CHAN\_1 as internal interrupt signal \*/ void init\_int1\_high() { DWORD dwVal; disable(); outportb(wBase+5,0);  $\frac{1}{2}$  /\* disable all interrupt \*/ if  $(wIrq<8)$  $\{$  irqmask=inportb(A1\_8259+1); outportb(A1\_8259+1,irqmask & (0xff  $\wedge$  (1 << wIrq))); setvect(wIrq+8, irq\_service); } else  $\{$  irqmask=inportb(A1\_8259+1); outportb(A1\_8259+1,irqmask & 0xfb); /\* IRQ2 \*/ irqmask=inportb(A2\_8259+1); outportb(A2\_8259+1,irqmask & (0xff ^ (1 << (wIrq-8)))); setvect(wIrq-8+0x70, irq\_service); }

/\* CLK source = 4 MHz  $*/$ <br>pio\_da16\_c1(0x76,0x90,0x01); pio\_da16\_c1(0x76,0x90,0x01); /\* COUNTER1, mode3, div 400 \*/ pio\_da16\_c2(0xb6,0x10,0x27); /\* COUNTER2, mode3, div 10000 \*/ /\* program Cout2 1Hz \*/  $\frac{1}{2}$  note : the 8254 need extra 2-clock for initialization  $\frac{1}{2}$ for  $(:;)$  $\{\}$ if  $((\text{importb}(wBase+7)82) == 2)$  break; /\* wait Cout $2 = \text{high}$  \*/ }  $\frac{1}{2}$  note : Cout2 = high, INV1 must select the inverted Cout2  $\frac{1}{2}$  $\frac{1}{2}$  --> INT\_CHAN\_1 = !Cout2 = init\_low, active\_high outportb(wBase+0x2a,0);  $\overline{V^*}$  INV1 = 0, inverted Cout2  $now\_int\_state=1$ ;  $\frac{1}{2}$  now Cout2 is high  $\frac{1}{2}$  $output(wBase+5,2);$  /\* EN1 = 1, enable INT\_CHAN\_1 \*/  $\begin{array}{lll}\n\text{row\_int\_state = 1,} & & \text{row\_out} & \text{sim}\n\end{array}$ <br>
outportb(wBase+5,2);<br>  $\begin{array}{lll}\n\text{# EN1 = 1, enable INT}\n\end{array}$ enable(); } /\* ------------------------------------------------------------------------\*/ void interrupt irg\_service() { if (now int state==1)  $\frac{\pi}{2}$  /\* now INT1(Cout2) changed to low  $\frac{\pi}{2}$  { /\* --> INT\_CHAN\_1=!INT1=high now \*/  $\text{COUNT}_{\text{L++}}$ ;  $\frac{1}{2}$  /\* find a low pulse (INT1)  $\frac{1}{2}$   $\frac{1}{2}$ if((inportb(wBase+7)&2)==0)  $\qquad$  /\* INT1 is still fixed in low  $\rightarrow$  \*/  $\left\{ \begin{array}{c} \end{array} \right.$   $\left\{ \begin{array}{c} \end{array} \right.$   $\left\{ \begin{array}{c} \end{array} \right.$   $\left\{ \begin{array}{c} \end{array} \right\}$   $\left\{ \begin{array}{c} \end{array} \right\}$  need to generate a high pulse  $\left. \begin{array}{c} \end{array} \right\}$  outportb(wBase+0x2a,2); /\* INV1 select non-inverted input \*/ /\* INT\_CHAN\_1=INT1=low --> \*/  $\begin{array}{c} \n\text{C} \n\end{array}$ <br>  $\begin{array}{c} \n\text{C} \n\end{array}$  /\* INT\_CHAN\_1=INT1=low --><br>  $\begin{array}{c} \n\end{array}$  \*/<br>
now int state=0;<br>  $\begin{array}{c} \n\end{array}$  /\* now INT1=low  $\overline{I^*}$  now  $\overline{I}N\overline{I}1 =$ low } else now\_int\_state=1;  $\frac{\pi}{4}$  /\* now INT1=high  $\frac{\pi}{4}$  /\* don't have to gen high pulse  $\frac{\pi}{4}$  $\frac{1}{2}$  don't have to gen. high pulse } else /\* now INT1(Cout2) changed to high \*/<br> $\frac{7}{5}$  -> INT CHAN 1=INT1=high now \*/ )<br>{<br> /\* --> INT\_CHAN\_1=INT1=high now \*/<br> /\* find a low pulse (INT1) \*/ COUNT\_H++; /\* find a low pulse (INT1) \*/ if((inportb(wBase+7)&2)==2)  $\frac{\pi}{100}$  /\* INT1 is still fixed in high -> \*/  $\frac{7}{2}$  /\* need to generate a high pulse  $\frac{7}{2}$  /\* INV1 select inverted input  $\frac{7}{2}$  outportb(wBase+0x2a,0); /\* INV1 select inverted input \*/ /\* INT\_CHAN\_1=!INT1=low --> \*/ /\* INT\_CHAN\_1 generate high\_pulse \*/ now\_int\_state=1;  $\overline{7}$  now INT1=high  $\overline{7}$   $\overline{7}$  } else now\_int\_state=0;  $\frac{\partial^2 f}{\partial x^2}$  /\* now INT1=low  $\frac{1}{2}$  don't have to gen. high pulse  $\frac{1}{2}$  } if  $(wIrg = 8)$  outportb $(A2_8259,0x20)$ ; outportb $(A1 \ 8259,0x20)$ ; } /\* -------------------------------------------------------------- \*/ void pio\_da16\_c0(char cConfig, char cLow, char cHigh) /\* COUNTER0 \*/ { outportb(wBase+0xcc,cConfig); outportb(wBase+0xc0,cLow); outportb(wBase+0xc0,cHigh); }

# <span id="page-65-0"></span>**5.7 DEMO5**

```
/* --------------------------------------------------------------------------- */ 
\frac{7}{10} DEMO5 : INT_CHAN_0 & INT_CHAN_1 timer interrupt demo<br>\frac{1000} (It is designed to be a machine independent timer) \frac{1000} */
           (It is designed to be a machine independent timer) */* Step 1: Run DEMO5.EXE under DOS */ 
/* ------------------------------------------------------------------------- */ 
#include "PIO.H" 
#define A1_8259 0x20 
#define A2_8259 0xA0 
static void interrupt irq service();
WORD wBase,wIrq; 
int irqmask,now_int_state,new_int_state,int_c; 
int INT0_L,INT0_H,INT1_L,INT1_H; 
int b0,b1,invert; 
int main() 
{ 
int i,j;
WORD wBoards,wRetVal,t1,t2,t3,t4,t5,t6;
WORD wSubVendor,wSubDevice,wSubAux,wSlotBus,wSlotDevice; 
clrscr(); 
\frac{\pi}{2} Step 1: find address-mapping of PIO/PISO cards \frac{\pi}{2} . 
/* Step 2: enable all D/I/O port */ 
outportb(wBase,1); /* /RESET -> 1 */ 
printf("\n\n(2) DEMO5 Interrupt test"); 
init_high(); \gamma* interrupt initialize, INT_CHAN_0/1 is high now */
printf(\sqrt[n]{n}<sup>***</sup> Show the count of Low_pulse ***\n");
INT0_L=INT0_H=INT1_L=INT1_H=0; 
for (:) { 
 gotoxy(1,10); 
 printf("\nINT0[%x,%x],INT1[%x,%x]",INT0_H,INT0_L,INT1_H,INT1_L); 
   if (kbhit()!=0) break;
 } 
outportb(wBase+5,0); /* disable all interrupt */
PIO_DriverClose(); 
} 
/* Use INT_CHAN_0 & INT_CHAN_1 as internal interrupt signal */ 
void init_high() 
{ 
DWORD dwVal; 
disable();<br>outportb(wBase+5,0);
                            \mathcal{O} /* disable all interrupt \mathcal{O} */
if (wlrq<8)
\left( \begin{array}{c} \end{array} \right)irqmask = importb(A1_8259+1);outportb(A1_8259+1,irqmask & (0xff \land (1 << wIrq)));
  setvect(wIrq+8, irq_service);
   } 
else 
\{ irqmask=inportb(A1_8259+1); 
  outportb(A1_8259+1,irqmask & 0xfb); \frac{1}{2} /* IRQ2 */
  irqmask = importb(A2_8259+1);outportb(A2_8259+1,irqmask & (0xff \land (1 << (wIrq-8))));
  setvect(wIrq-8+0x70, irq_service);
   }
```

```
/* CLK source = 4 MHz */pio_da16_c0(0x36,0x20,0x4e); /* COUNTER0, mode3, div 20000 */<br>/* program Cout0 200Hz */
\begin{array}{ccc} \cdot & - & - & \cdot \\ \text{pio\_da16\_c1(0x76,0x90,0x01)} & & \end{array} \begin{array}{ccc} \star & \text{program Cout0 200Hz} \\ \star & \text{CounTER1, mode3, div} \end{array}\frac{1}{2} COUNTER1, mode3, div 400 \frac{*}{4}pi_{\text{1}}da16_c2(0xb6,0x64,0x00); /* COUNTER2, mode3, div 100 */
                                                     /* program Cout2 100Hz */ 
/* note : the 8254 need extra 2-clock for initialization */ 
for (:)\{\}if ((inportb(wBase+7)&3)==3) break; /* wait Cout0&Cout2 = high */
 } 
/* note : Cout0/2 = high, INV0/1 must select the inverted Cout0/2 \overrightarrow{ } /* --> INT_CHAN_0 = !Cout0 = init_low, active_high \overrightarrow{ } /
         \leftarrow --> INT_CHAN_0 = !Cout0 = init_low, active_high
\frac{1}{2} --> INT_CHAN_1 = !Cout2 = init_low, active_high \frac{1}{2} */
outportb(wBase+0x2a,0); \angle /* INV0=0, INV1=0 inverted \angle */
now_int_state=3; \frac{1}{2} /* now Cout0 & Cout2 is high \frac{1}{2}outportb(wBase+5,3); /* enable INT_CHAN_0/1 interrupt */
enable(); 
} 
/* --------------------------------------------------------------------------------- */ 
/* Note : 1.The hold_time of INT_CHAN_0 & INT_CHAN_1 must long enoug */<br>/* 2.The ISR must read the interrupt status again to identify the */
/* active interrupt source. The state of the state of the state of the state of the state of the state of the state of the state of the state of the state of the state of the state of the state of the state of the state of
\frac{1}{2}<br>
\frac{2.116 \text{ J/N}}{2} active interrupt source.<br>
\frac{3.116 \text{ J/N}}{2} active interrupt source.<br>
\frac{3.116 \text{ J/N}}{2} and \frac{1}{2} can be active at the same time*/<br>
\frac{1}{2} \frac{1}{2} and \frac{1}{2} can be active at
/* -------------------------------------------------------------------------------- */ 
void interrupt irq_service() 
{ 
/* now ISR can not know which interrupt is active \frac{*}{n}<br>new int state=inportb(wBase+7)&0x03; /* read all interrupt \frac{*}{n}new\_int\_state=importb(wBase+7) & 0x03;\frac{1}{2} signal state
int_c=new_int_state^now_int_state; /* compare new_state to old_state */ 
if ((int_c&0x01)==1) \frac{1}{2} /* INT_CHAN_0 is active \frac{1}{2} //
\left( \begin{array}{c} \end{array} \right)if ((new int state&1)==0) \qquad /* INT0 change to low now \qquad */
\left( \begin{array}{c} \begin{array}{c} \end{array} \right)INTO L++;
 } 
   else /* INTO change to high now */
\{INTO H + +;
 } 
   invert=invert^1; /* generate high pulse */
 } 
if ((int_c & 0 \times 0) = 2) /* INT_CHAN_1 is active */
\left( \begin{array}{c} \end{array} \right)if ((new\_int\_state\&2) == 0) /* INT1 change to low now */
\left( \begin{array}{c} \begin{array}{c} \begin{array}{c} \end{array}\\ \end{array} \right)INT1 L++;
   }<br>else
                                                  \frac{1}{2} INT1 change to high now \frac{1}{2}\{INT1_H++;\}<br>invert=invert^2:
                                                  \frac{1}{2} /* generate high_pulse \frac{1}{2} } 
now_int_state=new_int_state; /* update interrupt status */
outportb(wBase+0x2a,invert); \overrightarrow{ } /* generate a high pulse \overrightarrow{ } */
if (wIrq>=8) outportb(A2_8259,0x20); 
outportb(A1_8259,0x20);
}
```
# <span id="page-67-0"></span>**5.8 DEMO8**

```
/* -------------------------------------------------------------------- */ 
\frac{1}{2} /* DEMO8: D/A Output without calibration \frac{1}{2} \frac{1}{2} \frac{1}{2} \frac{1}{2} \frac{1}{2} \frac{1}{2} \frac{1}{2} \frac{1}{2} \frac{1}{2} \frac{1}{2} \frac{1}{2} \frac{1}{2} \frac{1}{2} \frac{1}{2} \frac{1}{2} \frac{1}{2} \frac{1}{2} 
/* Step1: Run DEMO8.EXE under DOS */ 
/* -------------------------------------------------------------------- */ 
#include "PIO.H" 
void pio_da16_da(int cChannel_no,int iVal); 
WORD wBase, wIrq;
int main() 
{ 
int i,j,k; 
WORD wBoards,wRetVal,t1,t2,t3,t4,t5,t6;
WORD wSubVendor,wSubDevice,wSubAux,wSlotBus,wSlotDevice; 
clrscr(); 
/* Step 1: find address-mapping of PIO/PISO cards */ 
 . 
 . 
/* Step 2: enable all D/I/O port */ 
outportb(wBase,0x11); \frac{1}{2} /* /RESET -> 1 \frac{x}{4}printf("\n\n(2) A/D Output without calibration test");
printf("\n\n (a) 1.23V Voltage output to each channel"); 
for (i=0; i<16; i++)\{\}j=1.23*16383/20.0+8192;pio_da16_da(i,j);
\rightarrowgetch(); 
printf("\n\n (b) 1.23mA Current output to each channel"); 
for (i=0; i<16; i++)\{ j=1.23*8192/20+8191; 
   pi_da16_da(i,j);
\rightarrowgetch(); 
outportb(wBase+5,0); /* disable all interrupt */ 
outportb(wBase+3,0); \frac{1}{2} /* all D/O are Low \frac{1}{2}outportb(wBase+2,0); /* all AUX as D/I */
outportb(wBase+5,0);<br>outportb(wBase+3,0);<br>outportb(wBase+2,0);<br>PIO_DriverClose();
} 
/* -------------------------------------------------------------- */ 
void pio_da16_da(int iChannel_no,int iVal) 
{ 
iVal=iVal+(iChannel_no%4)*Ox4000; /* iChannel_no : 0 - 15 */<br>outportb(wBase+0xf0,iVal); /* iVal : 0x0000 - 0x3fff */
outportb(wBase+0xf0,iVal); \frac{1}{2} /* iVal : 0x0000 - 0x3fff */
outportb(wBase+0xf4,(iVal>>8)); 
outportb(wBase+0xe0+4*(iChannel_no/4),0xff); 
}
```
## <span id="page-68-0"></span>**5.9 DEMO9**

```
/* ----------------------------------------------------------------- */ 
\frac{1}{4} DEMO9 : D/A Output with calibration \frac{1}{4} behind the stand \frac{1}{4} stand \frac{1}{4} Run DEMO9 EXE under DOS
/* step1 : Run DEMO9.EXE under DOS */ 
/* ---------------------------------------------------------------- */ 
#include "PIO.H" 
void pio_da16_da(int cChannel_no,int iVal); 
WORD wBase,wIrq; 
WORD wN10V[16],wP10V[16],w00mA[16],w20mA[16],EEP; 
float fDeltaV[16],fDeltaI[16]; 
int main() 
{ 
int i,j,k; 
WORD wBoards,wRetVal,t1,t2,t3,t4,t5,t6;
WORD wSubVendor,wSubDevice,wSubAux,wSlotBus,wSlotDevice; 
clrscr(); 
/* Step 1: find address-mapping of PIO/PISO cards */ 
 . 
 . 
/* Step 2: enable all D/I/O port \frac{*}{}<br>outportb(wBase.0x11): \frac{1}{} /* /RFSFT -> 1
outportb(wBase,0x11);<br>outportb(wBase+2,0x1c);
                                            /* AUX 4/3/2 are D/O, othes D/I */<br>/* all D/O are Low */
outportb(wBase+3,0);
printf("\n\n(2) A/D Output with calibration test");
for (i=0; i<64; i++)\{\} if (i<16) 
\left\{ \begin{array}{c} 1 \end{array} \right\}EEP_READ(i,8j,8k);W\overline{10V[i]} = (i \le 8) + k; } 
   if ((i)=16)&&(i<32))
\left( \begin{array}{c} \begin{array}{c} \begin{array}{c} \end{array}\\ \end{array} \right)EEP\_READ(i, 8j, 8k);wP10V[i-16]=(j<<8)+k;
 } 
   if ((i)=32)88(i<48)\left( \begin{array}{c} \begin{array}{c} \begin{array}{c} \end{array}\\ \end{array} \right)EEP_READ(i,8j,8k);w00mA[i-32] = (j < 8) + k;
 } 
   if (i)=48)
\left\{ \begin{array}{c} \end{array} \right.EEP_READ(i,8j,8k);w20mA[i-48] = (j < 8) + k;
        } 
    } 
for (i=0; i<16; i++)\{fDeltaV[i]=20.0/(wP10V[i]-wN10V[i]);
   fDeltaI\left[\tilde{i}\right]=20.0/\left(\tilde{w}20mA\right]\tilde{i}]-w00m\tilde{A}\left[\tilde{i}\right];
     }
```

```
printf("\n\n (a) 1.23V Voltage output to each channel"); 
for (i=0; i<16; i++)\{ j=(1.23+10.0)/fDeltaV[i]+wN10V[i]; 
 pio_da16_da(i,j); 
\rightarrowgetch(); 
printf("\n\n (b) 1.23mA Current output to each channel"); 
for (i=0; i<16; i++)\{j=1.23/fDeltal[i]+wOomA[i];pi_da16_da(i,j);
 } 
getch(); 
outportb(wBase+5,0); /* disable all interrupt */
outportb(wBase+3,0); /* all D/O are Low */
outportb(wBase+2,0); \frac{1}{2} all AUX as D/I \frac{1}{2}outportb(wBase+3,0);<br>outportb(wBase+2,0);<br>PIO_DriverClose();
```